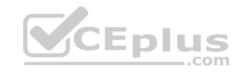

### AZ-103

Number: AZ-103
Passing Score: 800
Time Limit: 120 min

File Version: 1

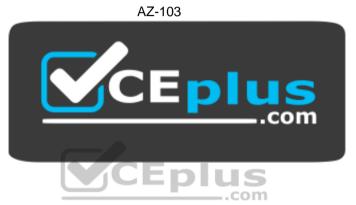

Website: <a href="https://vceplus.com">https://vceplus.com</a>

VCE to PDF Converter: <a href="https://vceplus.com/vce-to-pdf/">https://vceplus.com/vce-to-pdf/</a>
Facebook: <a href="https://www.facebook.com/VCE.For.All.VN/">https://www.facebook.com/VCE.For.All.VN/</a>

Twitter: https://twitter.com/VCE\_Plus

https://vceplus.com/

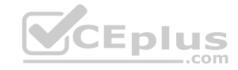

#### Manage Azure subscriptions and resources

#### **Question Set 1**

#### **QUESTION 1**

Note: This question is part of a series of questions that present the same scenario. Each question in the series contains a unique solution that might meet the stated goals. Some question sets might have more than one correct solution, while others might not have a correct solution.

After you answer a question in this section, you will NOT be able to return to it. As a result, these questions will not appear in the review screen.

You have an Azure Active Directory (Azure AD) tenant named Adatum and an Azure Subscription named Subscription1. Adatum contains a group named Developers. Subscription1 contains a resource group named Dev.

You need to provide the Developers group with the ability to create Azure logic apps in the Dev resource group.

Solution: On Dev, you assign the Contributor role to the Developers group.

Does this meet the goal?

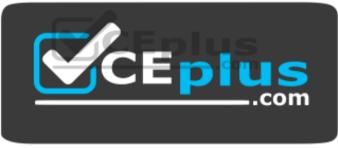

https://vceplus.com/

A. Yes

B. No

Correct Answer: A Section: (none) Explanation

### **Explanation/Reference:**

Explanation:

The Contributor role can manage all resources (and add resources) in a Resource Group.

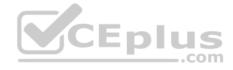

#### **QUESTION 2**

Note: This question is part of a series of questions that present the same scenario. Each question in the series contains a unique solution that might

meet the stated goals. Some question sets might have more than one correct solution, while others might not have a correct solution.

After you answer a question in this section, you will NOT be able to return to it. As a result, these questions will not appear in the review screen.

You have an Azure Active Directory (Azure AD) tenant named Adatum and an Azure Subscription named Subscription1. Adatum contains a group named Developers. Subscription1 contains a resource group named Dev.

You need to provide the Developers group with the ability to create Azure logic apps in the Dev resource group.

Solution: On Subscription1, you assign the Logic App Operator role to the Developers group.

Does this meet the goal?

A. Yes

B. No

Correct Answer: B Section: (none) Explanation

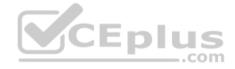

### Explanation/Reference:

Explanation:

You would need the Logic App Contributor role.

References: <a href="https://docs.microsoft.com/en-us/azure/role-based-access-control/built-in-roles">https://docs.microsoft.com/en-us/azure/role-based-access-control/built-in-roles</a> <a href="https://docs.microsoft.com/en-us/azure/logic-apps/logic-apps-securing-a-logic-apps-securing-a-logic-a-logic-a-logic

#### **QUESTION 3**

Note: This question is part of a series of questions that present the same scenario. Each question in the series contains a unique solution that might meet the stated goals. Some question sets might have more than one correct solution, while others might not have a correct solution.

After you answer a question in this section, you will NOT be able to return to it. As a result, these questions will not appear in the review screen.

You have an Azure Active Directory (Azure AD) tenant named Adatum and an Azure Subscription named Subscription1. Adatum contains a group named Developers. Subscription1 contains a resource group named Dev.

You need to provide the Developers group with the ability to create Azure logic apps in the Dev resource group.

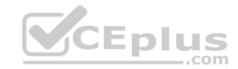

Solution: On Dev, you assign the Logic App Contributor role to the Developers group.

Does this meet the goal?

A. Yes

B. No

Correct Answer: A Section: (none) Explanation

### **Explanation/Reference:**

Explanation:

The Logic App Contributor role lets you manage logic app, but not access to them. It provides access to view, edit, and update a logic app.

References: <a href="https://docs.microsoft.com/en-us/azure/role-based-access-control/built-in-roles-https://docs.microsoft.com/en-us/azure/logic-apps/logic-apps-securing-a-logic-apps-securing-a-logic-a-logic-a-logic

#### **QUESTION 4**

You have an Azure subscription named Subscription1 that contains an Azure Log Analytics workspace named Workspace1.

You need to view the error events from a table named Event.

Which guery should you run in Workspace1?

```
A. Get-Event Event | where {$_.EventType -eq "error"}
B. Get-Event Event | where {$_.EventType == "error"}
C. search in (Event) * | where EventType -eq "error"
D. search in (Event) "error"
E. select *from Event where EventType == "error"
F. Event | where EventType is "error"
G. Event | search "error"
```

Correct Answer: D Section: (none) Explanation \_\_\_\_.com

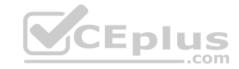

### **Explanation/Reference:**

Explanation:

To search a term in a specific table, add in (table-name) just after the search operator

Reference:

https://docs.microsoft.com/en-us/azure/azure-monitor/log-query/search-queries

https://docs.microsoft.com/en-us/azure/azure-monitor/log-query/get-started-portal

#### **QUESTION 5**

You have an Azure subscription named Subscription1. Subscription1 contains the resource groups in the following table.

| Name | Azure region   | Policy  |  |
|------|----------------|---------|--|
| RG1  | West Europe    | Policy1 |  |
| RG2  | North Europe   | Policy2 |  |
| RG3  | France Central | Policy3 |  |

RG1 has a web app named WebApp1. WebApp1 is located in West Europe.

You move WebApp1 to RG2.

What is the effect of the move?

- A. The App Service plan for WebApp1 moves to North Europe. Policy2 applies to WebApp1.
- B. The App Service plan for WebApp1 remains in West Europe. Policy2 applies to WebApp1.
- C. The App Service plan for WebApp1 moves to North Europe. Policy1 applies to WebApp1.
- D. The App Service plan for WebApp1 remains in West Europe. Policy1 applies to WebApp1.

Correct Answer: B Section: (none) Explanation

### **Explanation/Reference:**

Explanation:

You can move an app to another App Service plan, as long as the source plan and the target plan are in the same resource group and geographical region.

The region in which your app runs is the region of the App Service plan it's in. However, you cannot change an App Service plan's region.

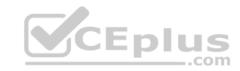

References: <a href="https://docs.microsoft.com/en-us/azure/app-service/app-service-plan-manage">https://docs.microsoft.com/en-us/azure/app-service/app-service-plan-manage</a>

#### **QUESTION 6**

You have an Azure subscription that contains a resource group named RG1. RG1 contains 100 virtual machines.

Your company has three cost centers named Manufacturing, Sales, and Finance.

You need to associate each virtual machine to a specific cost center.

What should you do?

- A. Configure locks for the virtual machine.
- B. Add an extension to the virtual machines.
- C. Assign tags to the virtual machines.
- D. Modify the inventory settings of the virtual machine.

Correct Answer: C Section: (none) Explanation

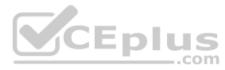

### **Explanation/Reference:**

References: <a href="https://docs.microsoft.com/en-us/azure/billing/billing-getting-started">https://docs.microsoft.com/en-us/azure/billing/billing-getting-started</a>

 $\underline{https://docs.microsoft.com/en-us/azure/azure-resource-manager/resource-group-using-manager/resource-group-using-group-using-group-usin$ 

tags

#### **QUESTION 7**

Note: This question is part of a series of questions that present the same scenario. Each question in the series contains a unique solution that might meet the stated goals. Some question sets might have more than one correct solution, while others might not have a correct solution.

After you answer a question in this section, you will NOT be able to return to it. As a result, these questions will not appear in the review screen.

You have an Azure subscription named Subscription1. Subscription1 contains a resource group named RG1. RG1 contains resources that were deployed by using templates.

You need to view the date and time when the resources were created in RG1.

Solution: From the Subscriptions blade, you select the subscription, and then click **Programmatic deployment**.

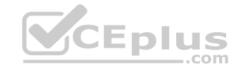

| Does this | meet | the | qoal? |
|-----------|------|-----|-------|
|-----------|------|-----|-------|

A. Yes

B. No

Correct Answer: B Section: (none) Explanation

**Explanation/Reference:** 

#### **QUESTION 8**

Note: This question is part of a series of questions that present the same scenario. Each question in the series contains a unique solution that might meet the stated goals. Some question sets might have more than one correct solution, while others might not have a correct solution.

After you answer a question in this section, you will NOT be able to return to it. As a result, these questions will not appear in the review screen.

You have an Azure subscription named Subscription1. Subscription1 contains a resource group named RG1. RG1 contains resources that were deployed by using templates.

You need to view the date and time when the resources were created in RG1.

Solution: From the Subscriptions blade, you select the subscription, and then click **Resource providers**.

Does this meet the goal?

A. Yes

B. No

Correct Answer: B Section: (none) Explanation

**Explanation/Reference:** 

#### **QUESTION 9**

Note: This question is part of a series of questions that present the same scenario. Each question in the series contains a unique solution that might meet the stated goals. Some question sets might have more than one correct solution, while others might not have a correct solution.

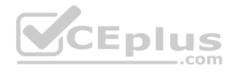

### After you answer a question in this section, you will NOT be able to return to it. As a result, these questions will not appear in the review screen.

You have an Azure subscription named Subscription1. Subscription1 contains a resource group named RG1. RG1 contains resources that were deployed by using templates.

You need to view the date and time when the resources were created in RG1.

Solution: From the RG1 blade, you click **Automation script**.

Does this meet the goal?

A. Yes

B. No

Correct Answer: B Section: (none) Explanation

**Explanation/Reference:** 

### **QUESTION 10**

You have an Azure policy as shown in the following exhibit.

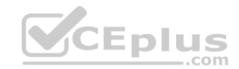

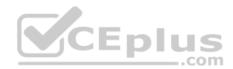

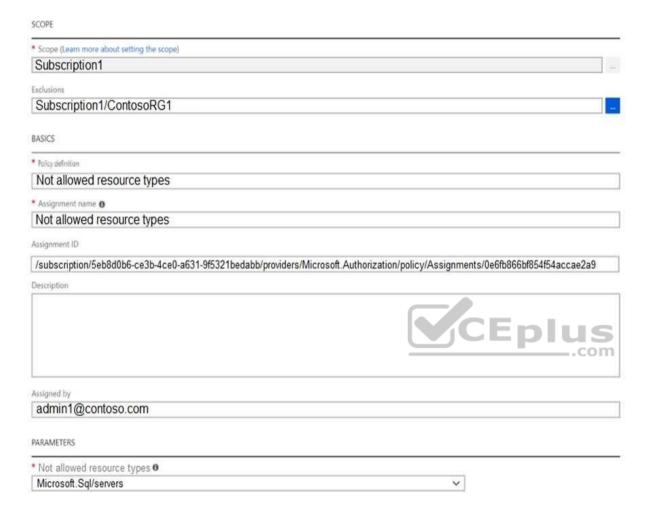

### What is the effect of the policy?

- A. You are prevented from creating Azure SQL Servers in ContosoRG1 only.
- B. You can create Azure SQL servers in ContosoRG1 only.
- C. You can create Azure SQL servers in any resource group within Subscription1.
- D. You are prevented from creating Azure SQL servers anywhere in Subscription1.

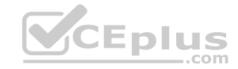

Correct Answer: B Section: (none) Explanation

### **Explanation/Reference:**

Explanation:

You are prevented from creating Azure SQL servers anywhere in Subscription 1 with the exception of ContosoRG1

#### **QUESTION 11**

Note: This question is part of a series of questions that present the same scenario. Each question in the series contains a unique solution that might meet the stated goals. Some question sets might have more than one correct solution, while others might not have a correct solution.

After you answer a question in this section, you will NOT be able to return to it. As a result, these questions will not appear in the review screen.

You have an Azure Active Directory (Azure AD) tenant named Adatum and an Azure Subscription named Subscription1. Adatum contains a group named Developers. Subscription1 contains a resource group named Dev.

You need to provide the Developers group with the ability to create Azure logic apps in the Dev resource group.

Solution: On Subscription1, you assign the DevTest Labs User role to the Developers group.

Does this meet the goal?

A. Yes

B. No

Correct Answer: B Section: (none) Explanation

### **Explanation/Reference:**

Explanation:

DevTest Labs User role only lets you connect, start, restart, and shutdown virtual machines in your Azure DevTest Labs.

The Logic App Contributor role lets you manage logic app, but not access to them. It provides access to view, edit, and update a logic app.

References: <a href="https://docs.microsoft.com/en-us/azure/role-based-access-control/built-in-roles-https://docs.microsoft.com/en-us/azure/logic-apps/logic-apps-securing-a-logic-apps-securing-a-logic-a-logic-a-l

#### **QUESTION 12**

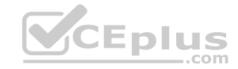

You have an Azure Active Directory (Azure AD) tenant that contains 5,000 user accounts.

You create a new user account named AdminUser1.

You need to assign the User administrator administrative role to AdminUser1.

What should you do from the user account properties?

- A. From the Directory role blade, modify the directory role.
- B. From the Licenses blade, assign a new license.
- C. From the Groups blade, invite the user account to a new group.

Correct Answer: A Section: (none) Explanation

### **Explanation/Reference:**

Explanation:

Assign a role to a user

- 1. Sign in to the Azure portal with an account that's a global admin or privileged role admin for the directory.
- 2. Select Azure Active Directory, select Users, and then select a specific user from the list.
- 3. For the selected user, select Directory role, select Add role, and then pick the appropriate admin roles from the Directory roles list, such as Conditional access administrator.
- 4. Press Select to save.

References: <a href="https://docs.microsoft.com/en-us/azure/active-directory/fundamentals/active-directory-users-assign-role-azure-portal">https://docs.microsoft.com/en-us/azure/active-directory/fundamentals/active-directory-users-assign-role-azure-portal</a>

#### **QUESTION 13**

You have an Azure subscription.

You have an on-premises virtual machine named VM1. The settings for VM1 are shown in the exhibit. (Click the **Exhibit** tab.)

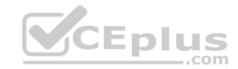

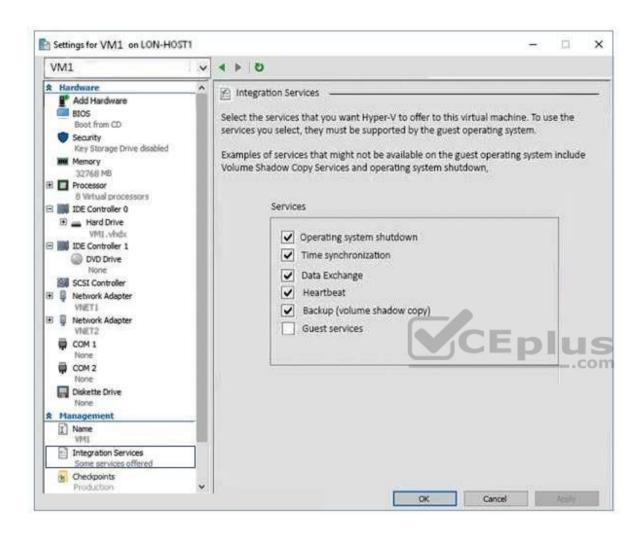

You need to ensure that you can use the disks attached to VM1 as a template for Azure virtual machines.

What should you modify on VM1?

- A. the hard drive
- B. the processor
- C. the network adapters

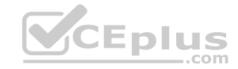

D. the memory

E. Integration Services

Correct Answer: A Section: (none) **Explanation** 

### **Explanation/Reference:**

**Explanation:** 

From the exhibit we see that the disk is in the VHDX format.

Before you upload a Windows virtual machines (VM) from on-premises to Microsoft Azure, you must prepare the virtual hard disk (VHD or VHDX). Azure supports only generation 1 VMs that are in the VHD file format and have a fixed sized disk. The maximum size allowed for the VHD is 1,023 GB. You can convert a generation 1 VM from the VHDX file system to VHD and from a dynamically expanding disk to fixed-sized.

#### Reference:

https://docs.microsoft.com/en-us/azure/virtual-machines/windows/prepare-for-upload-vhd-image?toc=%2fazure%2fvirtual-machines%2fwindows%2ftoc.json

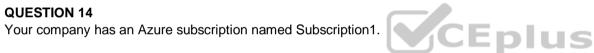

The company also has two on-premises servers named Server1 and Server2 that run Windows Server 2016. Server1 is configured as a DNS server that has a primary DNS zone named adatum.com. Adatum.com contains 1,000 DNS records.

You manage Server1 and Subscription1 from Server2. Server2 has the following tools installed:

- The DNS Manager console
- Azure PowerShell

Azure CLI 2.0

You need to move the adatum.com zone to Subscription1. The solution must minimize administrative effort.

What should you use?

- A. the Azure portal
- B. the DNS Manager console
- C. Azure PowerShell
- D. Azure CLI

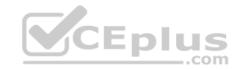

Correct Answer: D Section: (none) Explanation

### **Explanation/Reference:**

Explanation:

Azure DNS supports importing and exporting zone files by using the Azure command-line interface (CLI). Zone file import is not currently supported via Azure PowerShell or the Azure portal.

References: <a href="https://docs.microsoft.com/en-us/azure/dns/dns-import-export">https://docs.microsoft.com/en-us/azure/dns/dns-import-export</a>

#### **QUESTION 15**

You have a resource group named RG1. RG1 contains an Azure Storage account named storageaccount1 and a virtual machine named VM1 that runs Windows Server 2016. Storageaccount1 contains the disk files for VM1.

You apply a ReadOnly lock to RG1.

What can you do from the Azure portal?

- A. Generate an automation script for RG1.
- B. View the keys of storageaccount1.
- C. Start VM1.
- D. Upload a blob to storageaccount1.

Correct Answer: B Section: (none) Explanation

# Explanation/Reference:

Explanation:

As an administrator, you may need to lock a subscription, resource group, or resource to prevent other users in your organization from accidentally deleting or modifying critical resources.

ReadOnly means authorized users can read a resource, but they can't delete or update the resource. Applying this lock is similar to restricting all authorized users to the permissions granted by the Reader role.

Incorrect Answers:

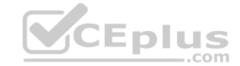

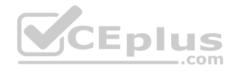

C: A ReadOnly lock on a resource group that contains a virtual machine prevents all users from starting or restarting the virtual machine. These operations require a POST request.

 $\label{lock-resource-manager/resource-group-lock-resources} \begin{tabular}{ll} References: $\underline{$https://docs.microsoft.com/en-us/azure/azure-resource-manager/resource-group-lock-resources} \end{tabular}$ 

#### **QUESTION 16**

You have an Azure Active Directory (Azure AD) tenant named contoso.onmicrosoft.com that contains 100 user accounts.

You purchase 10 Azure AD Premium P2 licenses for the tenant.

You need to ensure that 10 users can use all the Azure AD Premium features.

What should you do?

- A. From the Directory role blade of each user, modify the directory role.
- B. From the Azure AD domain, add an enterprise application.
- C. From the Groups blade of each user, invite the users to a group.
- D. From the Licenses blade of Azure AD, assign a license.

Correct Answer: D Section: (none) Explanation

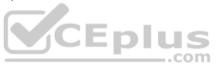

### **Explanation/Reference:**

Reference: <a href="https://docs.microsoft.com/en-us/azure/active-directory/fundamentals/license-users-groups">https://docs.microsoft.com/en-us/azure/active-directory/fundamentals/license-users-groups</a>

#### **QUESTION 17**

You have an Azure subscription.

You have 100 Azure virtual machines.

You need to quickly identify underutilized virtual machines that can have their service tier changed to a less expensive offering.

Which blade should you use?

- A. Metrics
- B. Monitor
- C. Customer insights

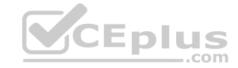

D. Advisor

Correct Answer: D Section: (none) Explanation

### **Explanation/Reference:**

Explanation:

Advisor helps you optimize and reduce your overall Azure spend by identifying idle and underutilized resources. You can get cost recommendations from the Cost tab on the Advisor dashboard.

#### Reference:

https://docs.microsoft.com/en-us/azure/advisor/advisor-cost-recommendations

#### **QUESTION 18**

Note: This question is part of a series of questions that present the same scenario. Each question in the series contains a unique solution that might meet the stated goals. Some question sets might have more than one correct solution, while others might not have a correct solution.

After you answer a question in this section, you will NOT be able to return to it. As a result, these questions will not appear in the review screen.

You have an Azure subscription named Subscription1. Subscription1 contains a resource group named RG1. RG1 contains resources that were deployed by using templates.

You need to view the date and time when the resources were created in RG1.

Solution: From the RG1 blade, you click **Deployments**.

Does this meet the goal?

A. Yes

B. No

Correct Answer: A Section: (none) Explanation

### **Explanation/Reference:**

Explanation:

From the RG1 blade, click Deployments. You see a history of deployment for the resource group.

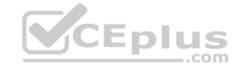

#### Reference:

https://docs.microsoft.com/en-us/azure/azure-resource-manager/templates/template-tutorial-create-first-template?tabs=azure-powershell

#### **QUESTION 19**

You have an Azure subscription.

Users access the resources in the subscription from either home or from customer sites. From home, users must establish a point-to-site VPN to access the Azure resources. The users on the customer sites access the Azure resources by using site-to-site VPNs.

You have a line-of-business app named App1 that runs on several Azure virtual machine. The virtual machines run Windows Server 2016.

You need to ensure that the connections to App1 are spread across all the virtual machines.

What are two possible Azure services that you can use? Each correct answer presents a complete solution.

NOTE: Each correct selection is worth one point.

- A. an Azure Content Delivery Network (CDN)
- B. an Azure Application Gateway
- C. Traffic Manager
- D. an internal load balancer
- E. a public load balancer

Correct Answer: D Section: (none) Explanation

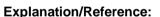

Explanation:

Line-of-business apps are custom apps that are used by internal staff members.

#### **QUESTION 20**

You have an Azure subscription that contains a resource group named TestRG.

You use TestRG to validate an Azure deployment.

TestRG contains the following resources:

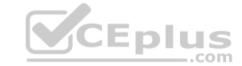

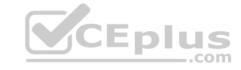

| Name   | Type                    | Description                                               |
|--------|-------------------------|-----------------------------------------------------------|
| VM1    | Virtual Machine         | VM1 is running and configured to back up to Vault1 daily. |
| VAULT1 | Recovery Services Vault | Vault1 includes all backups of VM1.                       |
| VNET1  | Virtual Network         | VNET1 has a resource lock of type Delete.                 |

You need to delete TestRG.

What should you do first?

- A. Modify the backup configurations of VM1 and modify the resource lock type of VNET1.
- B. Turn off VM1 and delete all data in Vault1.
- C. Remove the resource lock from VNET1 and delete all data in Vault1.
- D. Turn off VM1 and remove the resource lock from VNET1.

Correct Answer: D Section: (none) Explanation

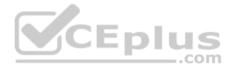

### **Explanation/Reference:**

Explanation:

When you want to delete the resource, you first need to remove the lock.

References: <a href="https://docs.microsoft.com/sv-se/azure/azure-resource-manager/management/lock-resources">https://docs.microsoft.com/sv-se/azure/azure-resource-manager/management/lock-resources</a>

### **QUESTION 21**

You have an Azure subscription named Subscription1 and an on-premises deployment of Microsoft System Center Service Manager.

Subscription1 contains a virtual machine named VM1.

You need to ensure that an alert is set in Service Manager when the amount of available memory on VM1 is below 10 percent.

What should you do first?

- A. Create a notification.
- B. Create an automation runbook.

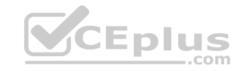

- C. Deploy the IT Service Management Connector (ITSM).
- D. Deploy a function app.

Correct Answer: C Section: (none)

### **Explanation**

### **Explanation/Reference:**

Explanation:

The IT Service Management Connector (ITSMC) allows you to connect Azure and a supported IT Service Management (ITSM) product/service, such as the Microsoft System Center Service Manager.

\_.com

With ITSMC, you can create work items in ITSM tool, based on your Azure alerts (metric alerts, Activity Log alerts and Log Analytics alerts).

References: <a href="https://docs.microsoft.com/en-us/azure/azure-monitor/platform/itsmc-overview">https://docs.microsoft.com/en-us/azure/azure-monitor/platform/itsmc-overview</a>

#### **QUESTION 22**

You have an Azure Active Directory (Azure AD) tenant named adatum.com that contains the users shown in the following table.

| Name  | Role                       |  |
|-------|----------------------------|--|
| User1 | None                       |  |
| User2 | Global administrator       |  |
| User3 | Cloud device administrator |  |
| User4 | Intune administrator       |  |

Adatum.com has the following configurations:

- Users may join devices to Azure AD is set to User1.
- Additional local administrators on Azure AD joined devices is set to None.

You deploy Windows 10 to a computer named Computer. User1 joins Computer1 to adatum.com.

You need to identify which users are added to the local Administrators group on Computer1.

A. User1 only

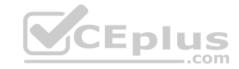

- B. User1, User2, and User3 only
- C. User1 and User2 only
- D. User1, User2, User3, and User4
- E. User2 only

Correct Answer: C Section: (none) Explanation

### **Explanation/Reference:**

Explanation:

Users may join devices to Azure AD - This setting enables you to select the users who can register their devices as Azure AD joined devices. The default is All.

Additional local administrators on Azure AD joined devices - You can select the users that are granted local administrator rights on a device. Users added here are added to the Device Administrators role in Azure AD. Global administrators, here User2, in Azure AD and device owners are granted local administrator rights by default.

#### References:

https://docs.microsoft.com/en-us/azure/active-directory/devices/device-management-azure-portal

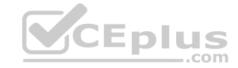

#### Manage Azure subscriptions and resources

#### Testlet 2

Case study

This is a case study. Case studies are not timed separately. You can use as much exam time as you would like to complete each case. However, there may be additional case studies and sections on this exam. You must manage your time to ensure that you are able to complete all questions included on this exam in the time provided.

To answer the questions included in a case study, you will need to reference information that is provided in the case study. Case studies might contain exhibits and other resources that provide more information about the scenario that is described in the case study. Each question is independent of the other questions in this case study.

At the end of this case study, a review screen will appear. This screen allows you to review your answers and to make changes before you move to the next section of the exam. After you begin a new section, you cannot return to this section.

#### To start the case study

To display the first question in this case study, click the **Next** button. Use the buttons in the left pane to explore the content of the case study before you answer the questions. Clicking these buttons displays information such as business requirements, existing environment, and problem statements. If the case study has an **All Information** tab, note that the information displayed is identical to the information displayed on the subsequent tabs. When you are ready to answer a question, click the **Question** button to return to the question. **Overview** 

Humongous Insurance is an insurance company that has three offices in Miami, Tokyo and Bangkok. Each office has 5,000 users.

### **Existing Environment**

### **Active Directory Environment**

Humongous Insurance has a single-domain Active Directory forest named humongousinsurance.com. The functional level of the forest is Windows Server 2012.

You recently provisioned an Azure Active Directory (Azure AD) tenant.

#### **Network Infrastructure**

Each office has a local data center that contains all the servers for that office. Each office has a dedicated connection to the Internet.

Each office has several link load balancers that provide access to the servers.

### **Active Directory Issue**

Several users in humongousinsurance.com have UPNs that contain special characters.

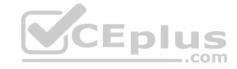

You suspect that some of the characters are unsupported in Azure AD.

### **Licensing Issue**

You attempt to assign a license in Azure to several users and receive the following error message: "Licenses not assigned. License assignment failed for one user."

You verify that the Azure subscription has the available licenses.

### Requirements

### **Planned Changes**

Humongous Insurance plans to open a new office in Paris. The Paris office will contain 1,000 users who will be hired during the next 12 months. All the resources used by the Paris office users will be hosted in Azure.

#### **Planned Azure AD Infrastructure**

The on-premises Active Directory domain will be synchronized to Azure AD.

All client computers in the Paris office will be joined to an Azure AD domain.

### **Planned Azure Networking Infrastructure**

You plan to create the following networking resources in a resource group named All Resources:

- Default Azure system routes that will be the only routes used to route traffic
- A virtual network named Paris-VNet that will contain two subnets named Subnet1 and Subnet2
- A virtual network named ClientResources-VNet that will contain one subnet named ClientSubnet
- A virtual network named AllOffices-VNet that will contain two subnets named Subnet3 and Subnet4

You plan to enable peering between Paris-VNet and AllOffices-VNet. You will enable the Use remote gateways setting for the Paris-VNet peerings.

You plan to create a private DNS zone named humongousinsurance.local and set the registration network to the ClientResources-VNet virtual network.

### **Planned Azure Computer Infrastructure**

Each subnet will contain several virtual machines that will run either Windows Server 2012 R2, Windows Server 2016, or Red Hat Linux.

### **Department Requirements**

Humongous Insurance identifies the following requirements for the company's departments:

Web administrators will deploy Azure web apps for the marketing department. Each web app will be added to a separate resource group. The initial configuration of the web apps will be identical. The web administrators have permission to deploy web apps to resource groups.
 During the testing phase, auditors in the finance department must be able to review all Azure costs from the past week.

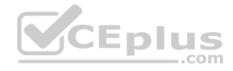

### **Authentication Requirements**

Users in the Miami office must use Azure Active Directory Seamless Single Sign-on (Azure AD Seamless SSO) when accessing resources in Azure.

#### **QUESTION 1**

You need to resolve the licensing issue before you attempt to assign the license again.

What should you do?

- A. From the Groups blade, invite the user accounts to a new group.
- B. From the Profile blade, modify the usage location.
- C. From the Directory role blade, modify the directory role.

Correct Answer: A Section: (none) Explanation

### **Explanation/Reference:**

Explanation:

License cannot be assigned to a user without a usage location specified.

Scenario: Licensing Issue

You attempt to assign a license in Azure to several users and receive the following error message: "Licenses not assigned. License agreement failed for one user."

You verify that the Azure subscription has the available licenses.

#### **QUESTION 2**

You need to resolve the Active Directory issue.

What should you do?

- A. Run the IdFix tool then use the Update action.
- B. From Active Directory Domains and Trusts, modify the list of UPN suffixes.
- C. From Azure AD Connect, modify the outbound synchronization rule.
- D. From Active Directory Users and Computers, select the user accounts, and then modify the UPN suffix value.

Correct Answer: A Section: (none) Explanation

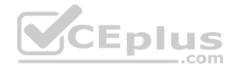

### **Explanation/Reference:**

Explanation:

IdFix is used to perform discovery and remediation of identity objects and their attributes in an on-premises Active Directory environment in preparation for migration to Azure Active Directory. IdFix is intended for the Active Directory administrators responsible for directory synchronization with Azure Active Directory.

Scenario: Active Directory Issue

Several users in humongousinsurance.com have UPNs that contain special characters.

You suspect that some of the characters are unsupported in Azure AD.

References: <a href="https://www.microsoft.com/en-us/download/details.aspx?id=36832">https://www.microsoft.com/en-us/download/details.aspx?id=36832</a>

#### **QUESTION 3**

You need to define a custom domain name for Azure AD to support the planned infrastructure.

Which domain name should you use?

A. ad.humongousinsurance.com

B. humingousinsurance.onmicrosoft.com

C. humongousinsurance.com

D. humongousinsurance.local

Correct Answer: C Section: (none) Explanation

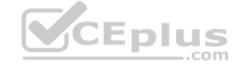

### **Explanation/Reference:**

Explanation:

Every Azure AD directory comes with an initial domain name in the form of domainname.onmicrosoft.com. The initial domain name cannot be changed or deleted, but you can add your corporate domain name to Azure AD as well. For example, your organization probably has other domain names used to do business and users who sign in using your corporate domain name. Adding custom domain names to Azure AD allows you to assign user names in the directory that are familiar to your users, such as 'alice@contoso.com.' instead of 'alice@domain name.onmicrosoft.com'.

Scenario:

Network Infrastructure: Each office has a local data center that contains all the servers for that office. Each office has a dedicated connection to the Internet.

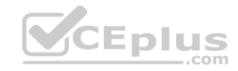

Humongous Insurance has a single-domain Active Directory forest named humongousinsurance.com

Planned Azure AD Infrastructure: The on-premises Active Directory domain will be synchronized to Azure

AD.

References: https://docs.microsoft.com/en-us/azure/active-directory/fundamentals/add-customdomain QUESTION 4

Which blade should you instruct the finance department auditors to use?

- A. Cost analysis
- B. Resource providers
- C. Payment methods
- D. Invoices

Correct Answer: D Section: (none) **Explanation** 

### **Explanation/Reference:**

Explanation:

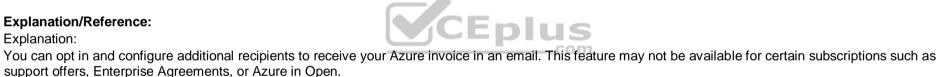

1. Select your subscription from the Subscriptions page. Opt-in for each subscription you own. Click Invoices then Email my invoice.

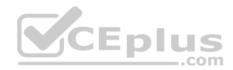

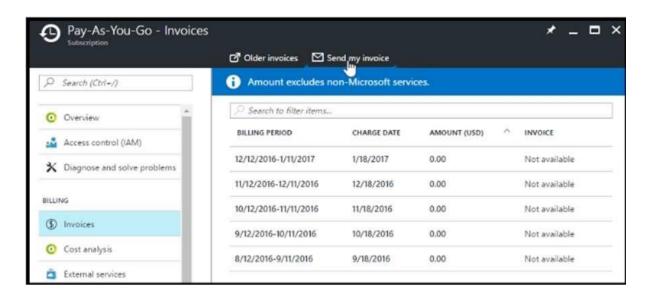

2. Click Opt in and accept the terms.

Scenario: During the testing phase, auditors in the finance department must be able to review all Azure costs from the past week.

### Reference:

https://docs.microsoft.com/en-us/azure/billing/billing-download-azure-invoice-daily-usage-date

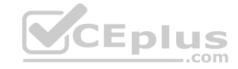

### Implement and manage storage

#### **Question Set 1**

#### **QUESTION 1**

You plan to use the Azure Import/Export service to copy files to a storage account.

Which two files should you create before you prepare the drives for the import job? Each correct answer presents part of the solution.

**NOTE:** Each correct selection is worth one point.

A. a driveset CSV file

B. a JSON configuration file

C. a PowerShell PS1 file

D. an XML manifest file

E. a dataset CSV file

Correct Answer: AE Section: (none) Explanation

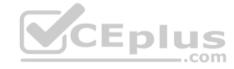

### **Explanation/Reference:**

Explanation:

A: Modify the driveset.csv file in the root folder where the tool resides.

E: Modify the dataset.csv file in the root folder where the tool resides. Depending on whether you want to import a file or folder or both, add entries in the dataset.csv file

 $\label{lem:references:https://docs.microsoft.com/en-us/azure/storage/common/storage-import-export-data-to-files$ 

#### **QUESTION 2**

You create an Azure Storage account named contosostorage.

You plan to create a file share named data.

Users need to map a drive to the data file share from home computers that run Windows 10.

Which outbound port should you open between the home computers and the data file share?

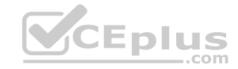

A. 80

B. 443

C. 445

D. 3389

Correct Answer: C Section: (none) Explanation

### **Explanation/Reference:**

Explanation:

Ensure port 445 is open: The SMB protocol requires TCP port 445 to be open; connections will fail if port 445 is blocked.

References: <a href="https://docs.microsoft.com/en-us/azure/storage/files/storage-how-to-use-files-windows">https://docs.microsoft.com/en-us/azure/storage/files/storage-how-to-use-files-windows</a>

#### **QUESTION 3**

You have two Azure virtual machines named VM1 and VM2. You have two Recovery Services vaults named RSV1 and RSV2.

VM2 is protected by RSV1.

You need to use RSV2 to protect VM2.

What should you do first?

- A. From the VM2 blade, click **Disaster recovery**, click **Replication settings**, and then select RSV2 as the Recovery Services vault.
- B. From the RSV2 blade, click **Backup**. From the Backup blade, select the backup for the virtual machine, and then click **Backup**.
- C. From the RSV1 blade, click **Backup Jobs** and export the VM2 job.
- D. From the RSV1 blade, click **Backup items** and stop the VM2 backup.

Correct Answer: A Section: (none) Explanation

### **Explanation/Reference:**

Reference: <a href="https://docs.microsoft.com/en-us/azure/backup/backup-azure-vms-first-look-arm">https://docs.microsoft.com/en-us/azure/backup/backup-azure-vms-first-look-arm</a>

CEplus

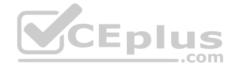

#### **QUESTION 4**

You have a Recovery Service vault that you use to test backups. The test backups contain two protected virtual machines.

You need to delete the Recovery Services vault.

What should you do first?

- A. From the Recovery Service vault, delete the backup data.
- B. Modify the disaster recovery properties of each virtual machine.
- C. From the Recovery Service vault, stop the backup of each backup item.
- D. Modify the locks of each virtual machine.

Correct Answer: C Section: (none) Explanation

### **Explanation/Reference:**

Explanation:

You can't delete a Recovery Services vault if it is registered to a server and holds backup data. If you try to delete a vault, but can't, the vault is still configured to receive backup data.

Remove vault dependencies and delete vault

In the vault dashboard menu, scroll down to the Protected Items section, and click Backup Items. In this menu, you can stop and delete Azure File Servers, SQL Servers in Azure VM, and Azure virtual machines.

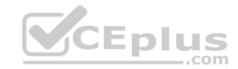

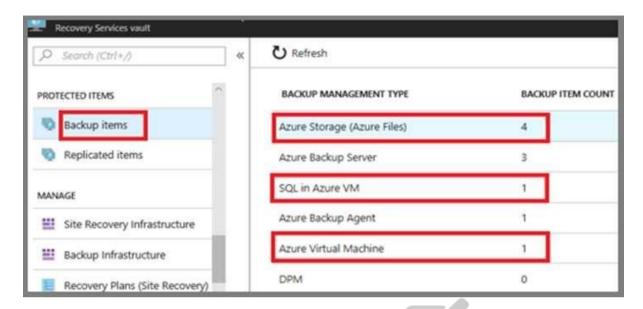

Reference: <a href="https://docs.microsoft.com/en-us/azure/backup/backup-azure-delete-vault">https://docs.microsoft.com/en-us/azure/backup/backup-azure-delete-vault</a>

#### **QUESTION 5**

You have an Azure subscription that contains a storage account named account1.

You plan to upload the disk files of a virtual machine to account1 from your on-premises network. The on-premises network uses a public IP address space of 131.107.1.0/24.

You plan to use the disk files to provision an Azure virtual machine named VM1. VM1 will be attached to a virtual network named VNet1. VNet1 uses an IP address space of 192.168.0.0/24.

You need to configure account1 to meet the following requirements:

- Ensure that you can upload the disk files to account1.
- Ensure that you can attach the disks to VM1. ■

Prevent all other access to account1.

Which two actions should you perform? Each correct answer presents part of the solution.

**NOTE:** Each correct selection is worth one point.

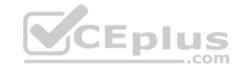

- A. From the Firewalls and virtual networks blade of account1, add VNet1.
- B. From the Firewalls and virtual networks blade of account1, select Allow trusted Microsoft services to access this storage account.
- C. From the Firewalls and virtual networks blade of account1, add the 131.107.1.0/24 IP address range.
- D. From the Firewalls and virtual networks blade of account1, select **Selected networks**.
- E. From the Service endpoints blade of VNet1, add a service endpoint.

Correct Answer: DE Section: (none) Explanation

#### **Explanation/Reference:**

Explanation:

D: By default, storage accounts accept connections from clients on any network. To limit access to selected networks, you must first change the default action. Azure portal

- 1. Navigate to the storage account you want to secure.
- 2. Click on the settings menu called Firewalls and virtual networks.
- 3. To deny access by default, choose to allow access from 'Selected networks'. To allow traffic from all networks, choose to allow access from 'All networks'.
- 4. Click Save to apply your changes.

E: Grant access from a Virtual Network

Storage accounts can be configured to allow access only from specific Azure Virtual Networks.

By enabling a Service Endpoint for Azure Storage within the Virtual Network, traffic is ensured an optimal route to the Azure Storage service. The identities of the virtual network and the subnet are also transmitted with each request.

CEplus

Reference: <a href="https://docs.microsoft.com/en-us/azure/storage/common/storage-network-security">https://docs.microsoft.com/en-us/azure/storage/common/storage-network-security</a>

#### **QUESTION 6**

You have an Azure subscription named Subscription1.

You have 5 TB of data that you need to transfer to Subscription1.

You plan to use an Azure Import/Export job.

What can you use as the destination of the imported data?

- A. an Azure Cosmos DB database
- B. Azure File Storage

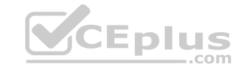

C. the Azure File Sync Storage Sync Service

D. Azure Data Factory

Correct Answer: B Section: (none) Explanation

### **Explanation/Reference:**

Explanation:

Azure Import/Export service is used to securely import large amounts of data to Azure Blob storage and Azure Files by shipping disk drives to an Azure datacenter.

The maximum size of an Azure Files Resource of a file share is 5 TB.

Reference: <a href="https://docs.microsoft.com/en-us/azure/storage/common/storage-import-export-service">https://docs.microsoft.com/en-us/azure/storage/common/storage-import-export-service</a>

#### **QUESTION 7**

You have an Azure subscription that contains the resources in the following table.

| Name   | Туре                  |
|--------|-----------------------|
| RG1    | Resource group        |
| Store1 | Azure Storage account |
| Sync1  | Azure File Sync       |

Store1 contains a file share named Data. Data contains 5,000 files.

You need to synchronize the files in the file share named Data to an on-premises server named Server1.

Which three actions should you perform? Each correct answer presents part of the solution.

**NOTE:** Each correct selection is worth one point.

- A. Download an automation script.
- B. Register Server1.
- C. Create a sync group.
- D. Create a container instance.
- E. Install the Azure File Sync agent on Server1.

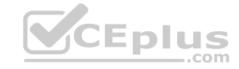

Correct Answer: BCE Section: (none) Explanation

#### **Explanation/Reference:**

Explanation:

Step 1 (E): Install the Azure File Sync agent on Server1

The Azure File Sync agent is a downloadable package that enables Windows Server to be synced with an Azure file share

Step 2 (B): Register Server1.

Register Windows Server with Storage Sync Service

Registering your Windows Server with a Storage Sync Service establishes a trust relationship between your server (or cluster) and the Storage Sync Service.

Step 3 (C): Create a sync group and a cloud endpoint.

A sync group defines the sync topology for a set of files. Endpoints within a sync group are kept in sync with each other. A sync group must contain one cloud endpoint, which represents an Azure file share and one or more server endpoints. A server endpoint represents a path on registered server.

References: <a href="https://docs.microsoft.com/en-us/azure/storage/files/storage-sync-files-deployment-guide">https://docs.microsoft.com/en-us/azure/storage/files/storage-sync-files-deployment-guide</a>

#### **QUESTION 8**

You have the Azure virtual machines shown in the following table.

| Name | Azure Region |  |
|------|--------------|--|
| VM1  | West Europe  |  |
| VM2  | West Europe  |  |
| VM3  | North Europe |  |
| VM4  | North Europe |  |

You have a Recovery Services vault that protects VM1 and VM2.

You need to protect VM3 and VM4 by using Recovery Services.

What should you do first?

- A. Create a new backup policy.
- B. Configure the extensions for VM3 and VM4.
- C. Create a storage account.

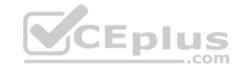

D. Create a new Recovery Services vault.

Correct Answer: D Section: (none) Explanation

### **Explanation/Reference:**

Explanation:

A Recovery Services vault is a storage entity in Azure that houses data. The data is typically copies of data, or configuration information for virtual machines (VMs), workloads, servers, or workstations. You can use Recovery Services vaults to hold backup data for various Azure services

References: <a href="https://docs.microsoft.com/en-us/azure/site-recovery/azure-to-azure-tutorial-enable-replication">https://docs.microsoft.com/en-us/azure/site-recovery/azure-to-azure-tutorial-enable-replication</a>

#### **QUESTION 9**

You have an Azure subscription named Subscription1.

You have 5 TB of data that you need to transfer to Subscription1.

You plan to use an Azure Import/Export job.

What can you use as the destination of the imported data?

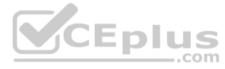

- A. Azure Data Lake Store
- B. a virtual machine
- C. the Azure File Sync Storage Sync Service
- D. Azure Blob storage

Correct Answer: D Section: (none) Explanation

### **Explanation/Reference:**

Explanation:

Azure Import/Export service is used to securely import large amounts of data to Azure Blob storage and Azure Files by shipping disk drives to an Azure datacenter.

The maximum size of an Azure Files Resource of a file share is 5 TB.

Reference:

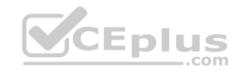

### https://docs.microsoft.com/en-us/azure/storage/common/storage-import-export-service

### **QUESTION 10**

You have an Azure subscription that contains the storage accounts shown in the following table.

| Name     | Kind                           | Performance | Replication                                       | Access tier |
|----------|--------------------------------|-------------|---------------------------------------------------|-------------|
| Storage1 | Storage (general purpose v1)   | Premium     | Geo-redundant<br>storage (GRS)                    | None        |
| Storage2 | StorageV2 (general purpose v2) | Standard    | Locally-redundant<br>storage (LRS)                | Cool        |
| Storage3 | StorageV2 (general purpose v2) | Premium     | Read-access geo-<br>redundant storage<br>(RA-GRS) | Hot         |
| Storage4 | BlobStorage                    | Standard    | Locally-redundant<br>storage (LRS)                | Hot         |

You need to identify which storage account can be converted to zone-redundant storage (ZRS) replication by requesting a live migration from Azure support.

\_\_.com

What should you identify?

A. Storage1

B. Storage2

C. Storage3

D. Storage4

Correct Answer: B Section: (none) Explanation

## Explanation/Reference:

Explanation:

ZRS currently supports standard general-purpose v2, FileStorage and BlockBlobStorage storage account types.

#### Incorrect Answers:

A, not C: Live migration is supported only for storage accounts that use LRS replication. If your account uses GRS or RA-GRS, then you need to first change your account's replication type to LRS before proceeding. This intermediary step removes the secondary endpoint provided by GRS/RA-GRS.

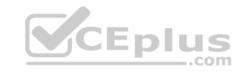

Also, only standard storage account types support live migration. Premium storage accounts must be migrated manually.

D: ZRS currently supports standard general-purpose v2, FileStorage and BlockBlobStorage storage account types.

References: <a href="https://docs.microsoft.com/en-us/azure/storage/common/storage-redundancy-zrs">https://docs.microsoft.com/en-us/azure/storage/common/storage-redundancy-zrs</a>

#### **QUESTION 11**

You have an Azure subscription that contains the following resources:

- 100 Azure virtual machines
- 20 Azure SQL databases
- 50 Azure file shares

You need to create a daily backup of all the resources by using Azure Backup.

What is the minimum number of backup policies that you must create?

A. 1

B. 2

C. 3

D. 150

E. 170

CEplus

Correct Answer: C Section: (none) Explanation

### **Explanation/Reference:**

Explanation:

There is a limit of 100 VMs that can be associated to the same backup policy from portal. We recommend that for more than 100 VMs, create multiple backup policies with same schedule or different schedule.

One policy for VMS, one for SQL databases, and one for the file shares.

References: <a href="https://docs.microsoft.com/en-us/azure/backup/backup-azure-vm-backup-faq">https://docs.microsoft.com/en-us/azure/backup/backup-azure-vm-backup-faq</a>

#### **QUESTION 12**

You have an Azure subscription that includes data in following locations:

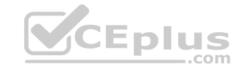

| Name       | Туре              |  |
|------------|-------------------|--|
| container1 | Blob container    |  |
| share1     | Azure files share |  |
| DB1        | SQL database      |  |
| Table1     | Azure Table       |  |

You plan to export data by using Azure import/export job named Export1.

You need to identify the data that can be exported by using Export1.

Which data should you identify?

A. DB1

B. Table1

C. container1

D. Share1

Correct Answer: D Section: (none) Explanation

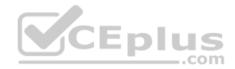

## **Explanation/Reference:**

Explanation:

Azure Import/Export service is used to securely import large amounts of data to Azure Blob storage and Azure Files by shipping disk drives to an Azure datacenter.

### References:

https://docs.microsoft.com/en-us/azure/storage/common/storage-import-export-service

## Implement and manage storage

#### Testlet 2

Case study

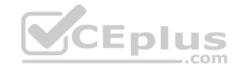

This is a case study. Case studies are not timed separately. You can use as much exam time as you would like to complete each case. However, there may be additional case studies and sections on this exam. You must manage your time to ensure that you are able to complete all questions included on this exam in the time provided.

To answer the questions included in a case study, you will need to reference information that is provided in the case study. Case studies might contain exhibits and other resources that provide more information about the scenario that is described in the case study. Each question is independent of the other questions in this case study.

At the end of this case study, a review screen will appear. This screen allows you to review your answers and to make changes before you move to the next section of the exam. After you begin a new section, you cannot return to this section.

### To start the case study

To display the first question in this case study, click the **Next** button. Use the buttons in the left pane to explore the content of the case study before you answer the questions. Clicking these buttons displays information such as business requirements, existing environment, and problem statements. If the case study has an **All Information** tab, note that the information displayed is identical to the information displayed on the subsequent tabs. When you are ready to answer a question, click the **Question** button to return to the question. **Overview** 

Contoso, Ltd. is a manufacturing company that has offices worldwide. Contoso works with partner organizations to bring products to market.

Contoso products are manufactured by using blueprint files that the company authors and maintains.

## **Existing Environment**

Currently, Contoso uses multiple types of servers for business operations, including the following:

- File servers
- Domain controllers
- Microsoft SQL Server servers

Your network contains an Active Directory forest named contoso.com. All servers and client computers are joined to Active Directory.

You have a public-facing application named App1. App1 is comprised of the following three tiers:

- A SQL database
- A web front end
- A processing middle tier

Each tier is comprised of five virtual machines. Users access the web front end by using HTTPS only.

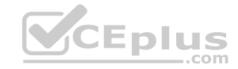

### Requirements

## **Planned Changes**

Contoso plans to implement the following changes to the infrastructure:

- Move all the tiers of App1 to Azure.
- Move the existing product blueprint files to Azure Blob storage.
- Create a hybrid directory to support an upcoming Microsoft Office 365 migration project.

### **Technical Requirements**

Contoso must meet the following technical requirements:

- Move all the virtual machines for App1 to Azure.
- Minimize the number of open ports between the App1 tiers.
- Ensure that all the virtual machines for App1 are protected by backups.
- Copy the blueprint files to Azure over the Internet.
- Ensure that the blueprint files are stored in the archive storage tier.
- Ensure that partner access to the blueprint files is secured and temporary.
   Prevent user passwords or hashes of passwords from being stored in Azure.
- Use unmanaged standard storage for the hard disks of the virtual machines.
- Ensure that when users join devices to Azure Active Directory (Azure AD), the users use a mobile phone to verify their identity Minimize administrative effort whenever possible

## **User Requirements**

Contoso identifies the following requirements for users:

- Ensure that only users who are part of a group named Pilot can join devices to Azure AD.
- Designate a new user named Admin1 as the service admin for the Azure subscription.
- Admin1 must receive email alerts regarding service outages.
- Ensure that a new user named User3 can create network objects for the Azure subscription.

#### **QUESTION 1**

You need to move the blueprint files to Azure.

What should you do?

A. Use Azure Storage Explorer to copy the files.

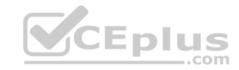

- B. Use the Azure Import/Export service.
- C. Generate a shared access signature (SAS). Map a drive, and then copy the files by using File Explorer.
- D. Generate an access key. Map a drive, and then copy the files by using File Explorer.

Correct Answer: A Section: (none) Explanation

## **Explanation/Reference:**

Explanation:

Azure Storage Explorer is a free tool from Microsoft that allows you to work with Azure Storage data on Windows, macOS, and Linux. You can use it to upload and download data from Azure blob storage.

**CEplus** 

Scenario:

Planned Changes include: move the existing product blueprint files to Azure Blob storage.

Technical Requirements include: Copy the blueprint files to Azure over the Internet.

References: <a href="https://docs.microsoft.com/en-us/azure/machine-learning/team-data-science-process/move-data-to-azure-blob-using-azure-storage-explorer">https://docs.microsoft.com/en-us/azure/machine-learning/team-data-science-process/move-data-to-azure-blob-using-azure-storage-explorer</a>

#### **QUESTION 2**

You need to implement a backup solution for App1 after the application is moved.

What should you create first?

A. a recovery plan

B. a Recovery Services vault

C. an Azure Backup Server

D. a backup policy

Correct Answer: B Section: (none) Explanation

## **Explanation/Reference:**

Explanation:

A Recovery Services vault is a logical container that stores the backup data for each protected resource, such as Azure VMs. When the backup job for a protected resource runs, it creates a recovery point inside the Recovery Services vault.

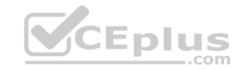

Scenario:

There are three application tiers, each with five virtual machines.

Move all the virtual machines for App1 to Azure.

Ensure that all the virtual machines for App1 are protected by backups.

References: <a href="https://docs.microsoft.com/en-us/azure/backup/quick-backup-vm-portal">https://docs.microsoft.com/en-us/azure/backup/quick-backup-vm-portal</a>

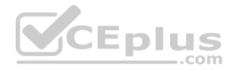

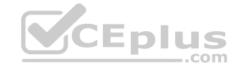

### Implement and manage storage

#### **Testlet 3**

Case study

This is a case study. Case studies are not timed separately. You can use as much exam time as you would like to complete each case. However, there may be additional case studies and sections on this exam. You must manage your time to ensure that you are able to complete all questions included on this exam in the time provided.

To answer the questions included in a case study, you will need to reference information that is provided in the case study. Case studies might contain exhibits and other resources that provide more information about the scenario that is described in the case study. Each question is independent of the other questions in this case study.

At the end of this case study, a review screen will appear. This screen allows you to review your answers and to make changes before you move to the next section of the exam. After you begin a new section, you cannot return to this section.

### To start the case study

To display the first question in this case study, click the **Next** button. Use the buttons in the left pane to explore the content of the case study before you answer the questions. Clicking these buttons displays information such as business requirements, existing environment, and problem statements. If the case study has an **All Information** tab, note that the information displayed is identical to the information displayed on the subsequent tabs. When you are ready to answer a question, click the **Question** button to return to the question. **Overview** 

Humongous Insurance is an insurance company that has three offices in Miami, Tokyo and Bangkok. Each office has 5,000 users.

## **Existing Environment**

### **Active Directory Environment**

Humongous Insurance has a single-domain Active Directory forest named humongousinsurance.com. The functional level of the forest is Windows Server 2012.

You recently provisioned an Azure Active Directory (Azure AD) tenant.

### **Network Infrastructure**

Each office has a local data center that contains all the servers for that office. Each office has a dedicated connection to the Internet.

Each office has several link load balancers that provide access to the servers.

## **Active Directory Issue**

Several users in humongousinsurance.com have UPNs that contain special characters.

You suspect that some of the characters are unsupported in Azure AD.

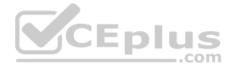

### Licensing Issue

You attempt to assign a license in Azure to several users and receive the following error message: "Licenses not assigned. License assignment failed for one user."

You verify that the Azure subscription has the available licenses.

### Requirements

### **Planned Changes**

Humongous Insurance plans to open a new office in Paris. The Paris office will contain 1,000 users who will be hired during the next 12 months. All the resources used by the Paris office users will be hosted in Azure.

#### **Planned Azure AD Infrastructure**

The on-premises Active Directory domain will be synchronized to Azure AD.

All client computers in the Paris office will be joined to an Azure AD domain.

### **Planned Azure Networking Infrastructure**

You plan to create the following networking resources in a resource group named All\_Resources:

- Default Azure system routes that will be the only routes used to route traffic
- A virtual network named Paris-VNet that will contain two subnets named Subnet1 and Subnet2
- A virtual network named ClientResources-VNet that will contain one subnet named ClientSubnet
- A virtual network named AllOffices-VNet that will contain two subnets named Subnet3 and Subnet4

You plan to enable peering between Paris-VNet and AllOffices-VNet. You will enable the Use remote gateways setting for the Paris-VNet peerings.

You plan to create a private DNS zone named humongousinsurance.local and set the registration network to the ClientResources-VNet virtual network.

### **Planned Azure Computer Infrastructure**

Each subnet will contain several virtual machines that will run either Windows Server 2012 R2, Windows Server 2016, or Red Hat Linux.

## **Department Requirements**

Humongous Insurance identifies the following requirements for the company's departments:

Web administrators will deploy Azure web apps for the marketing department. Each web app will be added to a separate resource group. The initial configuration of the web apps will be identical. The web administrators have permission to deploy web apps to resource groups.
 During the testing phase, auditors in the finance department must be able to review all Azure costs from the past week.

## **Authentication Requirements**

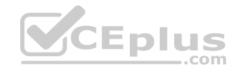

Users in the Miami office must use Azure Active Directory Seamless Single Sign-on (Azure AD Seamless SSO) when accessing resources in Azure.

Deploy and manage virtual machines (VMs)

**Question Set 1** 

#### **QUESTION 1**

Note: This question is part of a series of questions that present the same scenario. Each question in the series contains a unique solution that might meet the stated goals. Some question sets might have more than one correct solution, while others might not have a correct solution.

CEplus

After you answer a question in this section, you will NOT be able to return to it. As a result, these questions will not appear in the review screen.

You have an Azure virtual machine named VM1. VM1 was deployed by using a custom Azure Resource Manager template named ARM1.json.

You receive a notification that VM1 will be affected by maintenance.

You need to move VM1 to a different host immediately.

Solution: From the Overview blade, you move the virtual machine to a different subscription.

Does this meet the goal?

A. Yes

B. No

Correct Answer: B Section: (none) Explanation

### **Explanation/Reference:**

Explanation:

You would need to redeploy the VM.

References: <a href="https://docs.microsoft.com/en-us/azure/virtual-machines/windows/redeploy-to-new-node">https://docs.microsoft.com/en-us/azure/virtual-machines/windows/redeploy-to-new-node</a>

#### **QUESTION 2**

Note: This question is part of a series of questions that present the same scenario. Each question in the series contains a unique solution that might meet the stated goals. Some question sets might have more than one correct solution, while others might not have a correct solution.

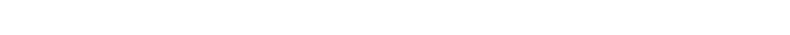

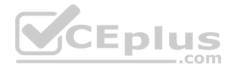

After you answer a question in this section, you will NOT be able to return to it. As a result, these questions will not appear in the review screen.

You have an Azure virtual machine named VM1. VM1 was deployed by using a custom Azure Resource Manager template named ARM1.json.

You receive a notification that VM1 will be affected by maintenance.

You need to move VM1 to a different host immediately.

Solution: From the Redeploy blade, you click Redeploy.

Does this meet the goal?

A. Yes

B. No

Correct Answer: A Section: (none) Explanation

## **Explanation/Reference:**

Explanation:

When you redeploy a VM, it moves the VM to a new node within the Azure infrastructure and then powers it back on, retaining all your configuration options and associated resources.

References: <a href="https://docs.microsoft.com/en-us/azure/virtual-machines/windows/redeploy-to-new-node">https://docs.microsoft.com/en-us/azure/virtual-machines/windows/redeploy-to-new-node</a>

#### **QUESTION 3**

Note: This question is part of a series of questions that present the same scenario. Each question in the series contains a unique solution that might meet the stated goals. Some question sets might have more than one correct solution, while others might not have a correct solution.

After you answer a question in this section, you will NOT be able to return to it. As a result, these questions will not appear in the review screen.

You have an Azure virtual machine named VM1. VM1 was deployed by using a custom Azure Resource Manager template named ARM1.json.

You receive a notification that VM1 will be affected by maintenance.

You need to move VM1 to a different host immediately.

Solution: From the Update management blade, you click **Enable**.

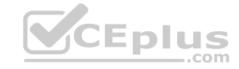

Does this meet the goal?

A. Yes

B. No

Correct Answer: B Section: (none) Explanation

## **Explanation/Reference:**

Explanation:

You would need to redeploy the VM.

References: <a href="https://docs.microsoft.com/en-us/azure/virtual-machines/windows/redeploy-to-new-node">https://docs.microsoft.com/en-us/azure/virtual-machines/windows/redeploy-to-new-node</a>

#### **QUESTION 4**

You download an Azure Resource Manager template based on an existing virtual machine. The template will be used to deploy 100 virtual machines.

You need to modify the template to reference an administrative password. You must prevent the password from being stored in plain text.

What should you create to store the password?

- A. an Azure Key Vault and an access policy
- B. a Recovery Services vault and a backup policy
- C. Azure Active Directory (AD) Identity Protection and an Azure policy
- D. an Azure Storage account and an access policy

Correct Answer: A Section: (none) Explanation

## **Explanation/Reference:**

Explanation:

You can use a template that allows you to deploy a simple Windows VM by retrieving the password that is stored in a Key Vault. Therefore, the password is never put in plain text in the template parameter file.

\_\_\_.com

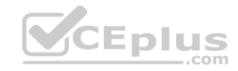

References: <a href="https://azure.microsoft.com/en-us/resources/templates/101-vm-secure-password/">https://azure.microsoft.com/en-us/resources/templates/101-vm-secure-password/</a>

#### **QUESTION 5**

You plan to automate the deployment of a virtual machine scale set that uses the Windows Server 2016 Datacenter image.

You need to ensure that when the scale set virtual machines are provisioned, they have web server components installed.

Which two actions should you perform? Each correct answer presents part of the solution.

**NOTE:** Each correct selection is worth one point.

- A. Modify the extensionProfile section of the Azure Resource Manager template.
- B. Create an automation account.
- C. Upload a configuration script.
- D. Create a new virtual machine scale set in the Azure portal.
- E. Create an Azure policy.

Correct Answer: AD Section: (none) Explanation

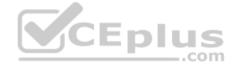

### **Explanation/Reference:**

Explanation:

Virtual Machine Scale Sets can be used with the Azure Desired State Configuration (DSC) extension handler. Virtual machine scale sets provide a way to deploy and manage large numbers of virtual machines, and can elastically scale in and out in response to load. DSC is used to configure the VMs as they come online so they are running the production software.

References: <a href="https://docs.microsoft.com/en-us/azure/virtual-machine-scale-sets/virtual-machine-scale-sets/virtual-machine-sets/virtual-machine-sets/virtual-machine-scale-sets/

#### **QUESTION 6**

You have an Azure subscription that contains a virtual machine named VM1. VM1 hosts a line-of-business application that is available 24 hours a day. VM1 has one network interface and one managed disk. VM1 uses the D4s v3 size.

You plan to make the following changes to VM1:

- Change the size to D8s v3.
- Add a 500-GB managed disk.

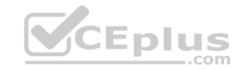

- Add the Puppet Agent extension.
- Attach an additional network interface.

Which change will cause downtime for VM1?

- A. Add the Puppet Agent extension.
- B. Change the size to D8s v3.
- C. Add a 500-GB managed disk.
- D. Attach an additional network interface.

Correct Answer: B Section: (none) Explanation

### **Explanation/Reference:**

Explanation:

While resizing the VM it must be in a stopped state.

References: <a href="https://azure.microsoft.com/en-us/blog/resize-virtual-machines/">https://azure.microsoft.com/en-us/blog/resize-virtual-machines/</a>

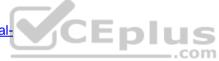

#### **QUESTION 7**

You have an Azure virtual machine named VM1 that you use for testing. VM1 is protected by Azure Backup.

You delete VM1.

You need to remove the backup data stored for VM1.

What should you do first?

- A. Delete the Recovery Services vault.
- B. Delete the storage account.
- C. Stop the backup
- D. Modify the backup policy.

Correct Answer: D Section: (none) Explanation

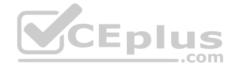

### **Explanation/Reference:**

Explanation:

Azure Backup provides backup for virtual machines — created through both the classic deployment model and the Azure Resource Manager deployment model — by using custom-defined backup policies in a Recovery Services vault.

With the release of backup policy management, customers can manage backup policies and model them to meet their changing requirements from a single window. Customers can edit a policy, associate more virtual machines to a policy, and delete unnecessary policies to meet their compliance requirements.

Incorrect Answers:

B: You can't delete a Recovery Services vault if it is registered to a server and holds backup data. If you try to delete a vault, but can't, the vault is still configured to receive backup data.

References: <a href="https://azure.microsoft.com/en-in/updates/azure-vm-backup-policy-management/">https://azure.microsoft.com/en-in/updates/azure-vm-backup-policy-management/</a>

#### **QUESTION 8**

You have an Azure subscription named Subscription1.

You deploy a Linux virtual machine named VM1 to Subscription1.

You need to monitor the metrics and the logs of VM1.

What should you use?

- A. the AzurePerformanceDiagnostics extension
- B. Azure HDInsight
- C. Linux Diagnostic Extension (LAD) 3.0
- D. Azure Analysis Services

Correct Answer: A Section: (none) Explanation

# Explanation/Reference:

Explanation:

You can use extensions to configure diagnostics on your VMs to collect additional metric data.

The basic host metrics are available, but to see more granular and VM-specific metrics, you need to install the Azure diagnostics extension on the VM. The Azure diagnostics extension allows additional monitoring and diagnostics data to be retrieved from the VM.

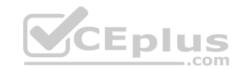

References: <a href="https://docs.microsoft.com/en-us/azure/virtual-machines/linux/tutorial-monitoring">https://docs.microsoft.com/en-us/azure/virtual-machines/linux/tutorial-monitoring</a>

#### **QUESTION 9**

You have an Azure subscription that contains 100 virtual machines.

You regularly create and delete virtual machines.

You need to identify unattached disks that can be deleted.

What should you do?

- A. From Microsoft Azure Storage Explorer, view the Account Management properties.
- B. From the Azure portal, configure the Advisor recommendations.
- C. From Azure Cost Management, view Advisor Recommendations.
- D. From Azure Cost Management, view Cost Analysis.

Correct Answer: A Section: (none) Explanation

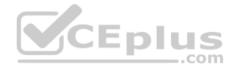

## **Explanation/Reference:**

Explanation:

You can find unused disks in the Azure Storage Explorer console. Once you drill down to the Blob containers under a storage account, you can see the lease state of the residing VHD (the lease state determines if the VHD is being used by any resource) and the VM to which it is leased out. If you find that the lease state and the VM fields are blank, it means that the VHD in question is unused. The screenshot below shows two active VHDs being used by VMs as data and OS disks. The name of the VM and lease state are shown in the "VM Name" and "Lease State" columns, respectively.

#### Reference:

https://cloud.netapp.com/blog/reduce-azure-storage-costs

#### **QUESTION 10**

You have an Azure virtual machine named VM1.

Azure collects events from VM1.

You are creating an alert rule in Azure Monitor to notify an administrator when an error is logged in the System event log of VM1.

You need to specify which resource type to monitor.

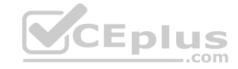

What should you specify?

A. metric alert

B. Azure Log Analytics workspace

C. virtual machine

D. virtual machine extension

Correct Answer: D Section: (none) Explanation

## **Explanation/Reference:**

Explanation:

Azure Monitor can collect data directly from your Azure virtual machines into a Log Analytics workspace for detailed analysis and correlation. Installing the Log Analytics VM extension for Windows and Linux allows Azure Monitor to collect data from your Azure VMs.

Incorrect Answers:

B: Azure Log Analytics workspace is used for on-premises computers monitored by System Center Operations Manager.

Reference:

 $\underline{\text{https://docs.microsoft.com/en-us/azure/azure-monitor/learn/quick-collect-azurevm}}$ 

#### **QUESTION 11**

You plan to back up an Azure virtual machine named VM1.

You discover that the Backup Pre-Check status displays a status of Warning.

What is a possible cause of the Warning status?

- A. VM1 is stopped.
- B. VM1 does not have the latest version of WaAppAgent.exe installed.
- C. VM1 has an unmanaged disk.
- D. A Recovery Services vault is unavailable.

Correct Answer: B Section: (none) Explanation

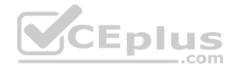

### **Explanation/Reference:**

Explanation:

The Warning state indicates one or more issues in VM's configuration that might lead to backup failures and provides recommended steps to ensure successful backups. Not having the latest VM Agent installed, for example, can cause backups to fail intermittently and falls in this class of issues.

References: <a href="https://azure.microsoft.com/en-us/blog/azure-vm-backup-pre-checks/">https://azure.microsoft.com/en-us/blog/azure-vm-backup-pre-checks/</a>

#### **QUESTION 12**

You have an Azure subscription named Subscription1 that is used by several departments at your company. Subscription1 contains the resources in the following table.

| Name       | Туре            |
|------------|-----------------|
| storage1   | Storage account |
| RG1        | Resource group  |
| Container1 | Blob container  |
| Share1     | File share      |

Another administrator deploys a virtual machine named VM1 and an Azure Storage account named Storage2 by using a single Azure Resource Manager template.

You need to view the template used for the deployment.

From which blade can you view the template that was used for the deployment?

- A. Container1
- B. RG1
- C. VM1
- D. Storage2

Correct Answer: B Section: (none) Explanation

## **Explanation/Reference:**

Explanation:

View template from deployment history

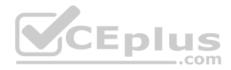

1. Go to the resource group for your new resource group. Notice that the portal shows the result of the last deployment. Select this link.

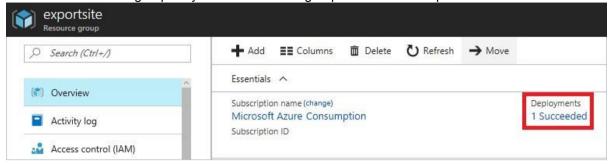

2. You see a history of deployments for the group. In your case, the portal probably lists only one deployment. Select this deployment.

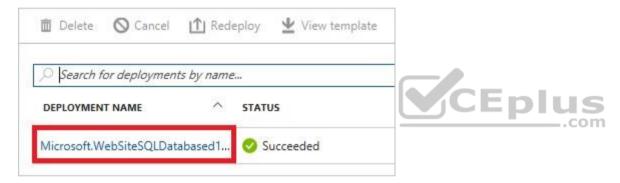

3. The portal displays a summary of the deployment. The summary includes the status of the deployment and its operations and the values that you provided for parameters. To see the template that you used for the deployment, select View template.

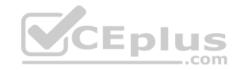

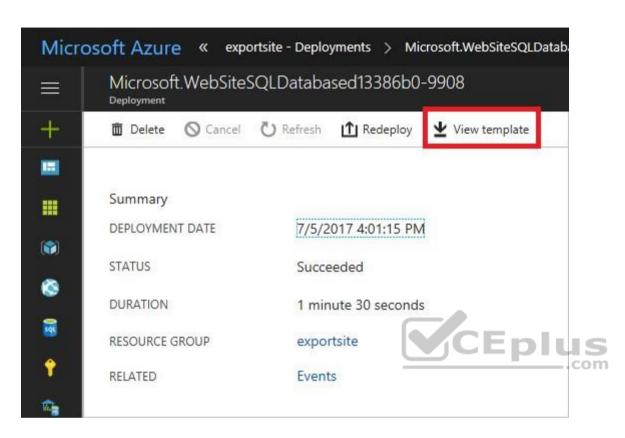

References: <a href="https://docs.microsoft.com/en-us/azure/azure-resource-manager/resource-manager-export-template">https://docs.microsoft.com/en-us/azure/azure-resource-manager/resource-manager-export-template</a>

#### **QUESTION 13**

Note: This question is part of a series of questions that present the same scenario. Each question in the series contains a unique solution that might meet the stated goals. Some question sets might have more than one correct solution, while others might not have a correct solution.

After you answer a question in this section, you will NOT be able to return to it. As a result, these questions will not appear in the review screen.

You have an Azure subscription that contains the resources shown in the following table.

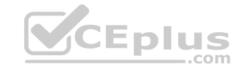

| Name     | Туре            | Region    |
|----------|-----------------|-----------|
| RG1      | Resource group  | West US   |
| RG2      | Resource group  | East Asia |
| storage1 | Storage account | West US   |
| storage2 | Storage account | East Asia |
| VM1      | Virtual machine | West US   |
| VNET1    | Virtual network | West US   |
| VNET2    | Virtual network | East Asia |

VM1 connects to VNET1.

You need to connect VM1 to VNET2.

Solution: You create a new network interface, and then you add the network interface to VM1.

Does this meet the goal?

A. Yes B. No

Correct Answer: B Section: (none) Explanation

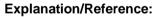

Explanation:

Instead you should delete VM1. You recreate VM1, and then you add the network interface for VM1.

Note: When you create an Azure virtual machine (VM), you must create a virtual network (VNet) or use an existing VNet. You can change the subnet a VM is connected to after it's created, but you cannot change the VNet.

CEplus

References: <a href="https://docs.microsoft.com/en-us/azure/virtual-machines/windows/network-overview">https://docs.microsoft.com/en-us/azure/virtual-machines/windows/network-overview</a>

## **QUESTION 14**

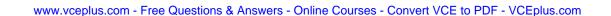

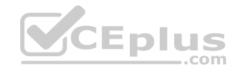

Note: This question is part of a series of questions that present the same scenario. Each question in the series contains a unique solution that might meet the stated goals. Some question sets might have more than one correct solution, while others might not have a correct solution.

After you answer a question in this section, you will NOT be able to return to it. As a result, these questions will not appear in the review screen.

You manage a virtual network named VNet1 that is hosted in the West US Azure region.

VNet1 hosts two virtual machines named VM1 and VM2 that run Windows Server.

You need to inspect all the network traffic from VM1 to VM2 for a period of three hours.

Solution: From Azure Monitor, you create a metric on Network In and Network Out.

Does this meet the goal?

A. Yes

B. No

Correct Answer: B Section: (none) Explanation

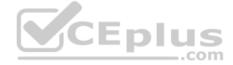

### **Explanation/Reference:**

Explanation:

Use the Connection Monitor feature of Azure Network Watcher.

References: <a href="https://azure.microsoft.com/en-us/updates/general-availability-azure-network-watcher-connection-monitor-in-all-public-regions/">https://azure.microsoft.com/en-us/updates/general-availability-azure-network-watcher-connection-monitor-in-all-public-regions/</a>

#### **QUESTION 15**

Note: This question is part of a series of questions that present the same scenario. Each question in the series contains a unique solution that might meet the stated goals. Some question sets might have more than one correct solution, while others might not have a correct solution.

After you answer a question in this section, you will NOT be able to return to it. As a result, these questions will not appear in the review screen.

You have an Azure subscription that contains the resources shown in the following table.

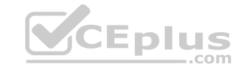

| Name     | Туре            | Region    |
|----------|-----------------|-----------|
| RG1      | Resource group  | West US   |
| RG2      | Resource group  | East Asia |
| storage1 | Storage account | West US   |
| storage2 | Storage account | East Asia |
| VM1      | Virtual machine | West US   |
| VNET1    | Virtual network | West US   |
| VNET2    | Virtual network | East Asia |

VM1 connects to VNET1.

You need to connect VM1 to VNET2.

Solution: You move the VM1 to RG2, and then you add a new network interface to VM1.

Does this meet the goal?

A. Yes B. No

Correct Answer: B Section: (none) Explanation

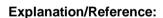

Explanation:

You cannot move a VM. Instead you should delete VM1. You recreate VM1, and then you add the network interface for VM1.

Note: When you create an Azure virtual machine (VM), you must create a virtual network (VNet) or use an existing VNet. You can change the subnet a VM is connected to after it's created, but you cannot change the VNet.

CEplus

References: <a href="https://docs.microsoft.com/en-us/azure/virtual-machines/windows/network-overview">https://docs.microsoft.com/en-us/azure/virtual-machines/windows/network-overview</a>

## **QUESTION 16**

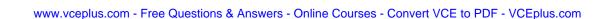

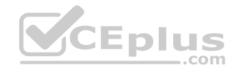

This question is part of a series of questions that present the same scenario. Each question in the series contains a unique solution that might meet the stated goals. Some question sets might have more than one correct solution, while others might not have a correct solution.

After you answer a question in this section, you will NOT be able to return to it. As a result, these questions will not appear in the review screen.

You have an Azure subscription named Subscription1 that contains the resources shown in the following table.

| Name  | Туре            | Location     | Resource group |
|-------|-----------------|--------------|----------------|
| RG1   | Resource group  | East US      | Not applicable |
| RG2   | Resource group  | West Europe  | Not applicable |
| RG3   | Resource group  | North Europe | Not applicable |
| VNET1 | Virtual network | Central US   | RG1            |
| VM1   | Virtual machine | West US      | RG2            |

VM1 connects to a virtual network named VNET2 by using a network interface named NIC1.

You need to create a new network interface named NIC2 for VM1.

Solution: You create NIC2 in RG1 and Central US.

Does this meet the goal?

A. Yes

B. No

Correct Answer: B Section: (none) Explanation

# Explanation/Reference:

Explanation:

The virtual machine you attach a network interface to and the virtual network you connect it to must exist in the same location, here West US, also referred to as a region.

### References:

https://docs.microsoft.com/en-us/azure/virtual-network/virtual-network-network-interface

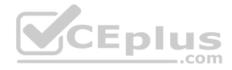

#### **QUESTION 17**

Note: This question is part of a series of questions that present the same scenario. Each question in the series contains a unique solution that might meet the stated goals. Some question sets might have more than one correct solution, while others might not have a correct solution.

After you answer a question in this section, you will NOT be able to return to it. As a result, these questions will not appear in the review screen.

You have an Azure subscription named Subscription1 that contains the resources shown in the following table.

| Name  | Туре            | Location     | Resource group |
|-------|-----------------|--------------|----------------|
| RG1   | Resource group  | East US      | Not applicable |
| RG2   | Resource group  | West Europe  | Not applicable |
| RG3   | Resource group  | North Europe | Not applicable |
| VNET1 | Virtual network | Central US   | RG1            |
| VM1   | Virtual machine | West US      | RG2            |

VM1 connects to a virtual network named VNET2 by using a network interface named NIC1.

You need to create a new network interface named NIC2 for VM1.

Solution: You create NIC2 in RG2 and Central US.

Does this meet the goal?

A. Yes

B. No

Correct Answer: B Section: (none) Explanation

# **Explanation/Reference:**

Explanation:

The virtual machine you attach a network interface to and the virtual network you connect it to must exist in the same location, here West US, also referred to as a region.

References:

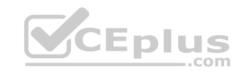

## https://docs.microsoft.com/en-us/azure/virtual-network/virtual-network-network-interface

## **QUESTION 18**

You have an Azure subscription named Subscription1 that contains the resources shown in the following table.

| Name   | Туре                    | Region       | Resource group |
|--------|-------------------------|--------------|----------------|
| RG1    | Resource group          | West Europe  | Not applicable |
| RG 2   | Resource group          | North Europe | Not applicable |
| Vault1 | Recovery Services vault | West Europe  | RG1            |

You create virtual machines in Subscription1 as shown in the following table.

| Name | Resource group | Region       | Operating system       |
|------|----------------|--------------|------------------------|
| VM1  | RG1            | West Europe  | Windows Server 2016    |
| VM2  | RG1            | North Europe | Windows Server 2016    |
| VM3  | RG2            | West Europe  | Windows Server 2016    |
| VMA  | RG1            | West Europe  | Ubuntu Server 18.04 om |
| VMB  | RG1            | North Europe | Ubuntu Server 18.04    |
| VMC  | RG2            | West Europe  | Ubuntu Server 18.04    |

You plan to use Vault1 for the backup of as many virtual machines as possible.

Which virtual machines can be backed up to Vault1?

A. VM1, VM3, VMA, and VMC only

B. VM1 and VM3 only

C. VM1, VM2, VM3, VMA, VMB, and VMC

D. VM1 only

E. VM3 and VMC only

**Correct Answer:** A

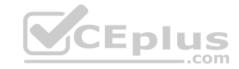

Section: (none) **Explanation** 

### **Explanation/Reference:**

Explanation:

To create a vault to protect virtual machines, the vault must be in the same region as the virtual machines. If you have virtual machines in several regions, create a Recovery Services vault in each region.

References: https://docs.microsoft.com/bs-cyrl-ba/azure/backup/backup-create-rsvault

### **QUESTION 19**

You have an azure subscription named Subscription1 that has the following providers registered:

- Authorization
- Automation
- Resources

Compute

- KeyVault
- Network
- Storage
- Billing
- Web

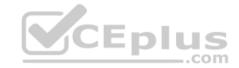

Subscription1 contains an Azure virtual machine named VM1 that has the following configurations:

- Private IP address: 10.0.0.4 (dynamic)
- Network security group (NSG): NSG1
- Public IP address: None Availability set: AVSet
- Subnet: 10.0.0.0/24
- Managed disks: No

Location: East US

You need to record all the successful and failed connection attempts to VM1.

Which three actions should you perform? Each correct answer presents part of the solution.

**NOTE:** Each correct selection is worth one point.

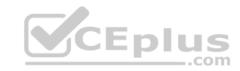

- A. Create an Azure Storage account.
- B. Register the Microsoft.Insights resource provider.
- C. Add an Azure Network Watcher connection monitor.
- D. Enable Azure Network Watcher in the East US Azure region.
- E. Enable Azure Network Watcher flow logs.
- F. Register the Microsoft.LogAnalytics provider.

Correct Answer: ABD Section: (none)
Explanation

## **Explanation/Reference:**

Explanation:

A: NSG flow log data is written to an Azure Storage account. You need to create an Azure Storage account,

With an Azure Storage account NSG flow logs can be enabled.

D: Enable network watcher in the East US region.

B: NSG flow logging requires the Microsoft.Insights provider.

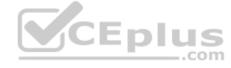

References: <a href="https://docs.microsoft.com/en-us/azure/network-watcher/network-watcher-nsg-flow-logging-portal">https://docs.microsoft.com/en-us/azure/network-watcher/network-watcher-nsg-flow-logging-portal</a>

#### **QUESTION 20**

You have an Azure virtual machine named VM1.

You use Azure Backup to create a backup of VM1 named Backup1.

After creating Backup1, you perform the following changes to VM1:

- Modify the size of VM1.
- Copy a file named Budget.xls to a folder named Data.
- Reset the password for the built-in administrator account. •

Add a data disk to VM1.

An administrator uses the Replace existing option to restore VM1 from Backup1.

You need to ensure that all the changes to VM1 are restored.

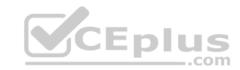

Which change should you perform again?

A. Modify the size of VM1.

B. Add a data disk.

C. Reset the password for the built-in administrator account.

D. Copy Budget.xls to Data.

Correct Answer: D Section: (none) Explanation

## **Explanation/Reference:**

References: <a href="https://docs.microsoft.com/en-us/azure/backup/backup-azure-arm-restore-vms#replace-existing-disks">https://docs.microsoft.com/en-us/azure/backup/backup-azure-arm-restore-vms#replace-existing-disks</a>

# QUESTION 21

You have an Azure subscription that contains the resources shown in the following table.

| Name  | Туре              | Location     |
|-------|-------------------|--------------|
| VNET1 | Virtual network   | East US      |
| IP1   | Public IP address | West Europe  |
| RT1   | Route table       | North Europe |

You need to create a network interface named NIC1.

In which location can you create NIC1?

A. East US and North Europe only.

B. East US and West Europe only.

C. East US, West Europe, and North Europe.

D. East US only.

**Correct Answer:** D

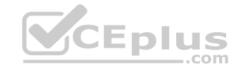

Section: (none) Explanation

### **Explanation/Reference:**

Explanation:

A virtual network is required when you create a NIC. Select the virtual network for the network interface. You can only assign a network interface to a virtual network that exists in the same subscription and location as the network interface. Once a network interface is created, you cannot change the virtual network it is assigned to. The virtual machine you add the network interface to must also exist in the same location and subscription as the network interface.

References: <a href="https://docs.microsoft.com/en-us/azure/virtual-network/virtual-network-network-ne

### **QUESTION 22**

Note: This question is part of a series of questions that present the same scenario. Each question in the series contains a unique solution that might meet the stated goals. Some question sets might have more than one correct solution, while others might not have a correct solution.

After you answer a question in this section, you will NOT be able to return to it. As a result, these questions will not appear in the review screen.

You have an Azure subscription named Subscription1 that contains the resources shown in the following table.

| Name  | Туре            | Location     | Resource group |
|-------|-----------------|--------------|----------------|
| RG1   | Resource group  | East US      | Not applicable |
| RG2   | Resource group  | West Europe  | Not applicable |
| RG3   | Resource group  | North Europe | Not applicable |
| VNET1 | Virtual network | Central US   | RG1            |
| VM1   | Virtual machine | West US      | RG2            |

VM1 connects to a virtual network named VNET2 by using a network interface named NIC1.

You need to create a new network interface named NIC2 for VM1.

Solution: You create NIC2 in RG1 and West US.

Does this meet the goal?

A. Yes

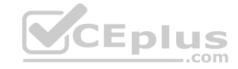

B. No

Correct Answer: A Section: (none) Explanation

## **Explanation/Reference:**

Explanation:

The virtual machine you attach a network interface to and the virtual network you connect it to must exist in the same location, here West US, also referred to as a region.

References: <a href="https://docs.microsoft.com/en-us/azure/virtual-network/virtual-network-network-ne

#### **QUESTION 23**

Note: This question is part of a series of questions that present the same scenario. Each question in the series contains a unique solution that might meet the stated goals. Some question sets might have more than one correct solution, while others might not have a correct solution.

After you answer a question in this section, you will NOT be able to return to it. As a result, these questions will not appear in the review screen.

You have an Azure subscription named Subscription1 that contains the resources shown in the following table.

| Name  | Туре            | Location     | Resource group |
|-------|-----------------|--------------|----------------|
| RG1   | Resource group  | East US      | Not applicable |
| RG2   | Resource group  | West Europe  | Not applicable |
| RG3   | Resource group  | North Europe | Not applicable |
| VNET1 | Virtual network | Central US   | RG1            |
| VM1   | Virtual machine | West US      | RG2            |

VM1 connects to a virtual network named VNET2 by using a network interface named NIC1.

You need to create a new network interface named NIC2 for VM1.

Solution: You create NIC2 in RG2 and West US.

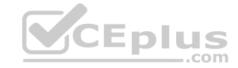

Does this meet the goal?

A. Yes B. No

O-----

Correct Answer: A Section: (none) Explanation

## **Explanation/Reference:**

Explanation:

The virtual machine you attach a network interface to and the virtual network you connect it to must exist in the same location, here West US, also referred to as a region.

References: <a href="https://docs.microsoft.com/en-us/azure/virtual-network/virtual-network-network-ne

#### **QUESTION 24**

Note: This question is part of a series of questions that present the same scenario. Each question in the series contains a unique solution that might meet the stated goals. Some question sets might have more than one correct solution, while others might not have a correct solution.

After you answer a question in this section, you will NOT be able to return to it. As a result, these questions will not appear in the review screen.

You have an Azure virtual machine named VM1 that runs Windows Server 2016.

You need to create an alert in Azure when more than two error events are logged to the System log on VM1 within an hour.

Solution: You create an event subscription on VM1. You create an alert in Azure Monitor and specify VM1 as the source.

Does this meet the goal?

A. Yes B.

No

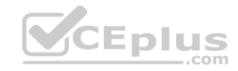

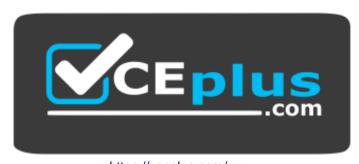

https://vceplus.com/

Correct Answer: B Section: (none) Explanation

### **Explanation/Reference:**

Explanation:

Instead: You create an Azure Log Analytics workspace and configure the data settings. You install the Microsoft Monitoring Agent on VM1. You create an alert in Azure Monitor and specify the Log Analytics workspace as the source.

References: <a href="https://docs.microsoft.com/en-us/azure/azure-monitor/platform/agents-overview">https://docs.microsoft.com/en-us/azure/azure-monitor/platform/agents-overview</a>

#### **QUESTION 25**

Note: This question is part of a series of questions that present the same scenario. Each question in the series contains a unique solution that might meet the stated goals. Some question sets might have more than one correct solution, while others might not have a correct solution.

After you answer a question in this section, you will NOT be able to return to it. As a result, these questions will not appear in the review screen.

You have an Azure virtual machine named VM1 that runs Windows Server 2016.

You need to create an alert in Azure when more than two error events are logged to the System log on VM1 within an hour.

Solution: You create an Azure Log Analytics workspace and configure the data settings. You install the Microsoft Monitoring Agent on VM1. You create an alert in Azure Monitor and specify the Log Analytics workspace as the source.

Does this meet the goal?

A. Yes

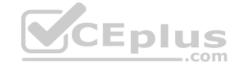

B. No

Correct Answer: A Section: (none) Explanation

## **Explanation/Reference:**

Explanation:

Alerts in Azure Monitor can identify important information in your Log Analytics repository. They are created by alert rules that automatically run log searches at regular intervals, and if results of the log search match particular criteria, then an alert record is created and it can be configured to perform an automated response.

The Log Analytics agent collects monitoring data from the guest operating system and workloads of virtual machines in Azure, other cloud providers, and onpremises. It collects data into a Log Analytics workspace.

References: <a href="https://docs.microsoft.com/en-us/azure/azure-monitor/learn/tutorial-response">https://docs.microsoft.com/en-us/azure/azure-monitor/learn/tutorial-response</a> <a href="https://docs.microsoft.com/en-us/azure/azure-monitor/platform/agents-response">https://docs.microsoft.com/en-us/azure/azure-monitor/platform/agents-response</a> <a href="https://docs.microsoft.com/en-us/azure/azure-monitor/platform/agents-response">https://docs.microsoft.com/en-us/azure/azure-monitor/platform/agents-response</a> <a href="https://docs.microsoft.com/en-us/azure/azure-monitor/platform/agents-response">https://docs.microsoft.com/en-us/azure/azure-monitor/platform/agents-response</a> <a href="https://docs.microsoft.com/en-us/azure/azure-monitor/platform/agents-response">https://docs.microsoft.com/en-us/azure/azure-monitor/platform/agents-response</a> <a href="https://docs.microsoft.com/en-us/azure-monitor/platform/agents-response">https://docs.microsoft.com/en-us/azure-monitor/platform/agents-response</a> <a href="https://docs.microsoft.com/en-us/azure-monitor/platform/agents-response</a> <a href="https://docs.microsoft.com/en-us/azure-monitor/platform/agents-response</a> <a href="https://docs.microsoft.com/en-us/azure-monitor/platform/agents-response</a> <a href="https://docs.microsoft.com/en-us/azure-monitor/platform/agents-response</a> <a href="https://docs.microsoft.com/en-us/azure-monitor/platform/agents-response</a> <a href="https://docs.microsoft.com/en-us/azure-monitor/platform/agents-response</a> <a href="https://docs.microsoft.com/en-us/azure-monitor/platform/agents-response</a> <a href="https://docs.microsoft.com/en-us/azure-monitor/platform/agents-response</a> <a href="https://docs.microsoft.com/en-us/azure-monitor/platform/agents-response</a> <a href="https://docs.microsoft.com/en-us/azure-monitor/platform/agents-response</a> <a href="https://docs.microsoft.com/en-us/azure-monitor/platform/agents-response</a> <a href="https://docs.microsoft.com/en-us/azure-monitor/platform/agents-response</a> <a href=

### **overview QUESTION 26**

Note: This question is part of a series of questions that present the same scenario. Each question in the series contains a unique solution that might meet the stated goals. Some question sets might have more than one correct solution, while others might not have a correct solution.

After you answer a question in this section, you will NOT be able to return to it. As a result, these questions will not appear in the review screen.

You have an Azure subscription that contains the resources shown in the following table.

| Name     | Туре            | Region    |
|----------|-----------------|-----------|
| RG1      | Resource group  | West US   |
| RG2      | Resource group  | East Asia |
| storage1 | Storage account | West US   |
| storage2 | Storage account | East Asia |
| VM1      | Virtual machine | West US   |
| VNET1    | Virtual network | West US   |
| VNET2    | Virtual network | East Asia |

VM1 connects to VNET1.

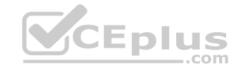

You need to connect VM1 to VNET2.

Solution: You turn off VM1, and then you add a new network interface to VM1.

Does this meet the goal?

A. Yes

B. No

Correct Answer: B Section: (none) Explanation

### **Explanation/Reference:**

Explanation:

Instead you should delete VM1. You recreate VM1, and then you add the network interface for VM1.

Note: When you create an Azure virtual machine (VM), you must create a virtual network (VNet) or use an existing VNet. You can change the subnet a VM is connected to after it's created, but you cannot change the VNet.

#### Reference:

https://docs.microsoft.com/en-us/azure/virtual-machines/windows/network-overview

#### **QUESTION 27**

Note: This question is part of a series of questions that present the same scenario. Each question in the series contains a unique solution that might meet the stated goals. Some question sets might have more than one correct solution, while others might not have a correct solution.

After you answer a question in this section, you will NOT be able to return to it. As a result, these questions will not appear in the review screen.

You have an Azure subscription that contains the resources shown in the following table.

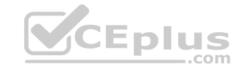

| Name     | Туре            | Region    |
|----------|-----------------|-----------|
| RG1      | Resource group  | West US   |
| RG2      | Resource group  | East Asia |
| storage1 | Storage account | West US   |
| storage2 | Storage account | East Asia |
| VM1      | Virtual machine | West US   |
| VNET1    | Virtual network | West US   |
| VNET2    | Virtual network | East Asia |

VM1 connects to VNET1.

You need to connect VM1 to VNET2.

Solution: You delete VM1. You recreate VM1, and then you create a new network interface for VM1.

Does this meet the goal?

A. Yes

B. No

Correct Answer: A Section: (none) Explanation

## **Explanation/Reference:**

Explanation:

Instead you should delete VM1. You recreate VM1, and then you add the network interface for VM1.

Note: When you create an Azure virtual machine (VM), you must create a virtual network (VNet) or use an existing VNet. You can change the subnet a VM is connected to after it's created, but you cannot change the VNet.

CEplus

#### Reference:

 $\underline{\text{https://docs.microsoft.com/en-us/azure/virtual-machines/windows/network-overview}}$ 

#### **QUESTION 28**

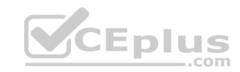

You have an Azure subscription that contains the resources shown in the following table.

| Name   | Type                    | Resource group | Location |
|--------|-------------------------|----------------|----------|
| Vault1 | Recovery services vault | RG1            | East US  |
| VM1    | Virtual machine         | RG1            | East US  |
| VM2    | Virtual machine         | RG1            | West US  |

All virtual machines run Windows Server 2016.

On VM1, you back up a folder named Folder1 as shown in the following exhibit.

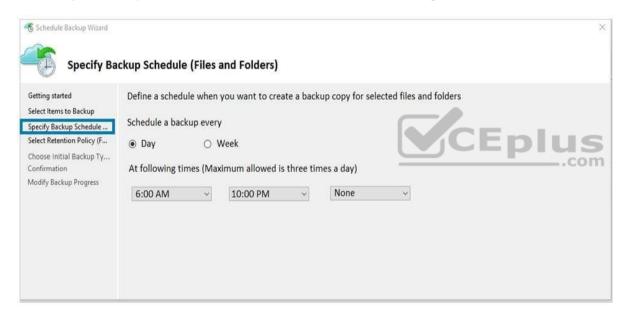

You plan to restore the backup to a different virtual machine.

You need to restore the backup to VM2.

What should you do first?

- A. From VM2, install the Microsoft Azure Recovery Services Agent
- B. From VM1, install the Windows Server Backup feature

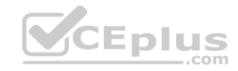

- C. From VM2, install the Windows Server Backup feature
- D. From VM1, install the Microsoft Azure Recovery Services Agent

Correct Answer: A Section: (none) Explanation

### **Explanation/Reference:**

Reference:

https://docs.microsoft.com/en-us/azure/backup/backup-azure-restore-windows-server\_Deploy and manage virtual machines (VMs)

#### Testlet 2

### Case study

This is a case study. Case studies are not timed separately. You can use as much exam time as you would like to complete each case. However, there may be additional case studies and sections on this exam. You must manage your time to ensure that you are able to complete all questions included on this exam in the time provided.

To answer the questions included in a case study, you will need to reference information that is provided in the case study. Case studies might contain exhibits and other resources that provide more information about the scenario that is described in the case study. Each question is independent of the other questions in this case study.

At the end of this case study, a review screen will appear. This screen allows you to review your answers and to make changes before you move to the next section of the exam. After you begin a new section, you cannot return to this section.

## To start the case study

To display the first question in this case study, click the **Next** button. Use the buttons in the left pane to explore the content of the case study before you answer the questions. Clicking these buttons displays information such as business requirements, existing environment, and problem statements. If the case study has an **All Information** tab, note that the information displayed is identical to the information displayed on the subsequent tabs. When you are ready to answer a question, click the **Question** button to return to the question. **Overview** 

Contoso, Ltd. is a consulting company that has a main office in Montreal and two branch offices in Seattle and New York.

The Montreal office has 2,000 employees. The Seattle office has 1,000 employees. The New York office has 200 employees.

All the resources used by Contoso are hosted on-premises.

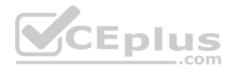

Contoso creates a new Azure subscription. The Azure Active Directory (Azure AD) tenant uses a domain named contoso.onmicrosoft.com. The tenant uses the P1 pricing tier.

## **Existing Environment**

The network contains an Active Directory forest named contoso.com. All domain controllers are configured as DNS servers and host the contoso.com DNS zone.

Contoso has finance, human resources, sales, research, and information technology departments. Each department has an organizational unit (OU) that contains all the accounts of that respective department. All the user accounts have the **department** attribute set to their respective department. New users are added frequently.

Contoso.com contains a user named User1.

All the offices connect by using private links.

Contoso has data centers in the Montreal and Seattle offices. Each data center has a firewall that can be configured as a VPN device.

All infrastructure servers are virtualized. The virtualization environment contains the servers in the following table.

| Role                  | Contains virtual machine |
|-----------------------|--------------------------|
| VMWare vCenter server | VM1                      |
| Hyper-V-host          | VM2 EDUS                 |
|                       | VMWare vCenter server    |

Contoso uses two web applications named App1 and App2. Each instance on each web application requires 1GB of memory.

The Azure subscription contains the resources in the following table.

| Name  | Type            |  |
|-------|-----------------|--|
| VNet1 | Virtual network |  |
| VM3   | Virtual machine |  |
| VM4   | Virtual machine |  |

The network security team implements several network security groups (NSGs).

## **Planned Changes**

Contoso plans to implement the following changes:

- Deploy Azure ExpressRoute to the Montreal office.
- Migrate the virtual machines hosted on Server1 and Server2 to Azure.

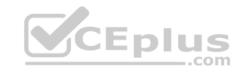

- Synchronize on-premises Active Directory to Azure Active Directory (Azure AD).
- Migrate App1 and App2 to two Azure web apps named WebApp1 and WebApp2.

## **Technical requirements**

Contoso must meet the following technical requirements:

- Ensure that WebApp1 can adjust the number of instances automatically based on the load and can scale up to five instances.
- Ensure that VM3 can establish outbound connections over TCP port 8080 to the applications servers in the Montreal office.
- Ensure that routing information is exchanged automatically between Azure and the routers in the Montreal office.
- Ensure Azure Multi-Factor Authentication (MFA) for the users in the finance department only.
   Ensure that webapp2.azurewebsites.net can be accessed by using the name app2.contoso.com
   Connect the New York office to VNet1 over the Internet by using an encrypted connection.
- Create a workflow to send an email message when the settings of VM4 are modified.
- Create a custom Azure role named Role1 that is based on the Reader role.
   Minimize costs whenever possible.

#### **QUESTION 1**

You discover that VM3 does **NOT** meet the technical requirements.

You need to verify whether the issue relates to the NSGs.

What should you use?

- A. Diagram in VNet1
- B. the security recommendations in Azure Advisor
- C. Diagnostic settings in Azure Monitor
- D. Diagnose and solve problems in Traffic Manager profiles
- E. IP flow verify in Azure Network Watcher

Correct Answer: E Section: (none) Explanation

## **Explanation/Reference:**

Explanation:

Scenario: Contoso must meet technical requirements including:

Ensure that VM3 can establish outbound connections over TCP port 8080 to the applications servers in the Montreal office.

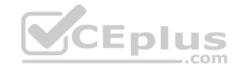

IP flow verify checks if a packet is allowed or denied to or from a virtual machine. The information consists of direction, protocol, local IP, remote IP, local port, and remote port. If the packet is denied by a security group, the name of the rule that denied the packet is returned. While any source or destination IP can be chosen, IP flow verify helps administrators quickly diagnose connectivity issues from or to the internet and from or to the on-premises environment.

#### References:

https://docs.microsoft.com/en-us/azure/network-watcher/network-watcher-ip-flow-verify-overview

## Configure and manage virtual networks

#### **Question Set 1**

### **QUESTION 1**

You have an Azure subscription named Subscription1 that contains the resource groups shown in the following table.

| Name | Region    |  |
|------|-----------|--|
| RG1  | East Asia |  |
| RG2  | East US   |  |

In RG1, you create a virtual machine named VM1 in the East Asia location.

You plan to create a virtual network named VNET1.

You need to create VNET1, and then connect VM1 to VNET1.

What are two possible ways to achieve this goal? Each correct answer presents a complete solution.

NOTE: Each correct selection is worth one point.

- A. Create VNET1 in RG2, and then set East Asia as the location.
- B. Create VNET1 in a new resource group in the West US location, and then set West US as the location.
- C. Create VNET1 in RG1, and then set East US as the location.
- D. Create VNET1 in RG2, and then set East US as the location.
- E. Create VNET1 in RG1, and then set East Asia as the location.

Correct Answer: AE Section: (none) Explanation

**Explanation/Reference:** 

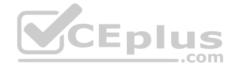

#### **QUESTION 2**

You have an Azure subscription that contains a virtual network named VNet1. VNet1 contains four subnets named Gateway, Perimeter, NVA, and Production.

The NVA subnet contains two network virtual appliances (NVAs) that will perform network traffic inspection between the Perimeter subnet and the Production subnet.

You need to implement an Azure load balancer for the NVAs. The solution must meet the following requirements:

- The NVAs must run in an active-active configuration that uses automatic failover.
- The NVAs must load balance traffic to two services on the Production subnet. The services have different IP addresses.

Which three actions should you perform? Each correct answer presents part of the solution.

**NOTE:** Each correct selection is worth one point.

- A. Add two load balancing rules that have HA Ports enabled and Floating IP disabled.
- B. Add a frontend IP configuration, two backend pools, and a health probe.
- C. Add two load balancing rules that have HA Ports and Floating IP enabled.
- D. Deploy a standard load balancer.
- E. Deploy a basic load balancer.
- F. Add a frontend IP configuration a backend pool, and a health probe.

Correct Answer: BCD

Section: (none) Explanation

## **Explanation/Reference:**

Explanation:

A standard load balancer is required for the HA ports.

Two backend pools are needed as there are two services with different IP addresses.

Floating IP rule is used where backend ports are reused.

Incorrect Answers:

F: HA Ports are not available for the basic load balancer.

References:

https://docs.microsoft.com/en-us/azure/load-balancer/load-balancer-standard-overview

https://docs.microsoft.com/en-us/azure/load-balancer/load-balancer-multivip-overview

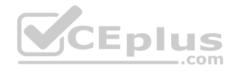

### **QUESTION 3**

You have an Azure subscription that contains a virtual network named VNET1. VNET1 contains the subnets shown in the following table.

| Name    | Connected virtual machines |  |
|---------|----------------------------|--|
| Subnet1 | VM1, VM2                   |  |
| Subnet2 | VM3, VM4                   |  |
| Subnet3 | VM5, VM6                   |  |

Each virtual machine uses a static IP address.

You need to create network security groups (NSGs) to meet following requirements:

- Allow web requests from the internet to VM3, VM4, VM5, and VM6.
- Allow all connections between VM1 and VM2.
- Allow Remote Desktop connections to VM1.

Prevent all other network traffic to VNET1.

What is the minimum number of NSGs you should create?

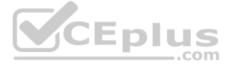

A. 1

B. 3

C. 4

D. 12

Correct Answer: C Section: (none) Explanation

# **Explanation/Reference:**

Explanation:

Note: A network security group (NSG) contains a list of security rules that allow or deny network traffic to resources connected to Azure Virtual Networks (VNet). NSGs can be associated to subnets, individual VMs (classic), or individual network interfaces (NIC) attached to VMs (Resource Manager).

Each network security group also contains default security rules.

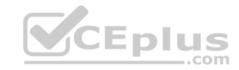

References: <a href="https://docs.microsoft.com/en-us/azure/virtual-network/security-overview#default-security-rules">https://docs.microsoft.com/en-us/azure/virtual-network/security-overview#default-security-rules</a>

#### **QUESTION 4**

Note: This question is part of a series of questions that present the same scenario. Each question in the series contains a unique solution that might meet the stated goals. Some question sets might have more than one correct solution, while others might not have a correct solution.

After you answer a question in this section, you will NOT be able to return to it. As a result, these questions will not appear in the review screen.

You have a computer named Computer1 that has a point-to-site VPN connection to an Azure virtual network named VNet1. The point-to-site connection uses a self-signed certificate.

From Azure, you download and install the VPN client configuration package on a computer named Computer2.

You need to ensure that you can establish a point-to-site VPN connection to VNet1 from Computer2.

Solution: You export the client certificate from Computer1 and install the certificate on Computer2.

Does this meet the goal?

A. Yes

B. No

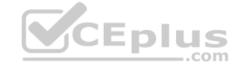

Correct Answer: A Section: (none) Explanation

## **Explanation/Reference:**

Explanation:

Each client computer that connects to a VNet using Point-to-Site must have a client certificate installed. You generate a client certificate from the self-signed root certificate, and then export and install the client certificate. If the client certificate is not installed, authentication fails.

References: <a href="https://docs.microsoft.com/en-us/azure/vpn-gateway/vpn-gateway-certificates-point-to-site">https://docs.microsoft.com/en-us/azure/vpn-gateway/vpn-gateway-certificates-point-to-site</a>

#### **QUESTION 5**

You have an Azure subscription named Subscription1 that contains an Azure virtual machine named VM1. VM1 is in a resource group named RG1.

VM1 runs services that will be used to deploy resources to RG1.

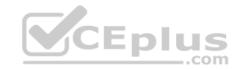

You need to ensure that a service running on VM1 can manage the resources in RG1 by using the identity of VM1.

What should you do first?

- A. From the Azure portal, modify the Access control (IAM) settings of RG1.
- B. From the Azure portal, modify the Policies settings of RG1.
- C. From the Azure portal, modify the Access control (IAM) settings of VM1.
- D. From the Azure portal, modify the value of the Managed Service Identity option for VM1.

Correct Answer: D Section: (none) Explanation

### **Explanation/Reference:**

Explanation:

The managed identities for Azure resources feature in Azure Active Directory (Azure AD) solves this problem. The feature provides Azure services with an automatically managed identity in Azure AD. You can use the identity to authenticate to any service that supports Azure AD authentication, including Key Vault, without any credentials in your code.

References: <a href="https://docs.microsoft.com/en-us/azure/active-directory/managed-identities-azure-resources/overview">https://docs.microsoft.com/en-us/azure/active-directory/managed-identities-azure-resources/overview</a>

#### **QUESTION 6**

Note: This question is part of a series of questions that present the same scenario. Each question in the series contains a unique solution that might meet the stated goals. Some question sets might have more than one correct solution, while others might not have a correct solution.

After you answer a question in this section, you will NOT be able to return to it. As a result, these questions will not appear in the review screen.

You manage a virtual network named VNet1 that is hosted in the West US Azure region.

VNet1 hosts two virtual machines named VM1 and VM2 that run Windows Server.

You need to inspect all the network traffic from VM1 to VM2 for a period of three hours.

Solution: From Azure Network Watcher, you create a connection monitor.

Does this meet the goal?

A. Yes

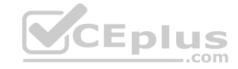

B. No

Correct Answer: A Section: (none) Explanation

**Explanation/Reference:** 

References:

https://azure.microsoft.com/en-us/updates/general-availability-azure-network-watcher-connection-monitor-in-all-public-regions/

#### **QUESTION 7**

Note: This question is part of a series of questions that present the same scenario. Each question in the series contains a unique solution that might meet the stated goals. Some question sets might have more than one correct solution, while others might not have a correct solution.

After you answer a question in this section, you will NOT be able to return to it. As a result, these questions will not appear in the review screen.

You manage a virtual network named VNet1 that is hosted in the West US Azure region.

VNet1 hosts two virtual machines named VM1 and VM2 that run Windows Server.

You need to inspect all the network traffic from VM1 to VM2 for a period of three hours.

Solution: From Azure Network Watcher, you create a packet capture.

Does this meet the goal?

A. Yes

B. No

Correct Answer: B Section: (none) Explanation

## **Explanation/Reference:**

Explanation:

Use the Connection Monitor feature of Azure Network Watcher.

References: <a href="https://azure.microsoft.com/en-us/updates/general-availability-azure-network-watcher-connection-monitor-in-all-public-regions/">https://azure.microsoft.com/en-us/updates/general-availability-azure-network-watcher-connection-monitor-in-all-public-regions/</a>

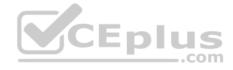

#### **QUESTION 8**

You have an Azure subscription named Subscription1 that contains two Azure virtual networks named VNet1 and VNet2. VNet1 contains a VPN gateway named VPNGW1 that uses static routing. There is a site-to-site VPN connection between your on-premises network and VNet1.

On a computer named Client1 that runs Windows 10, you configure a point-to-site VPN connection to VNet1.

You configure virtual network peering between VNet1 and VNet2. You verify that you can connect to VNet2 from the on-premises network. Client1 is unable to connect to VNet2.

You need to ensure that you can connect Client1 to VNet2.

What should you do?

- A. Select Allow gateway transit on VNet2.
- B. Enable BGP on VPNGW1.
- C. Select Allow gateway transit on VNet1.
- D. Download and re-install the VPN client configuration package on Client1.

Correct Answer: D Section: (none) Explanation

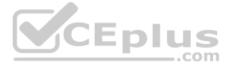

## **Explanation/Reference:**

References: <a href="https://docs.microsoft.com/en-us/azure/vpn-gateway/vpn-gateway-about-point-to-site-routing">https://docs.microsoft.com/en-us/azure/vpn-gateway/vpn-gateway-about-point-to-site-routing</a>

#### **QUESTION 9**

Note: This question is part of a series of questions that present the same scenario. Each question in the series contains a unique solution that might meet the stated goals. Some question sets might have more than one correct solution, while others might not have a correct solution.

After you answer a question in this section, you will NOT be able to return to it. As a result, these questions will not appear in the review screen.

You manage a virtual network named VNet1 that is hosted in the West US Azure region.

VNet1 hosts two virtual machines named VM1 and VM2 that run Windows Server.

You need to inspect all the network traffic from VM1 to VM2 for a period of three hours.

Solution: From Performance Monitor, you create a Data Collector Set (DCS).

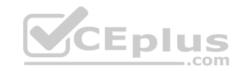

Does this meet the goal?

A. Yes

B. No

Correct Answer: B Section: (none) Explanation

**Explanation/Reference:** 

Explanation:

Use the Connection Monitor feature of Azure Network Watcher.

References: <a href="https://docs.microsoft.com/en-us/azure/network-watcher/network-watcher-monitoring-overview">https://docs.microsoft.com/en-us/azure/network-watcher/network-watcher-monitoring-overview</a>

### **QUESTION 10**

You have an Azure subscription that contains the resources in the following table.

| Name    | Туре            | Details         |
|---------|-----------------|-----------------|
| VNet1   | Virtual network | Not applicable  |
| Subnet1 | Subnet          | Hosted on VNet1 |
| VM1     | Virtual machine | On Subnet1      |
| VM2     | Virtual machine | On Subnet1      |

VM1 and VM2 are deployed from the same template and host line-of-business applications accessed by using Remote Desktop.

You configure the network security group (NSG) shown in the exhibit. (Click the **Exhibit** tab.)

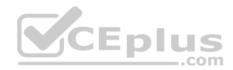

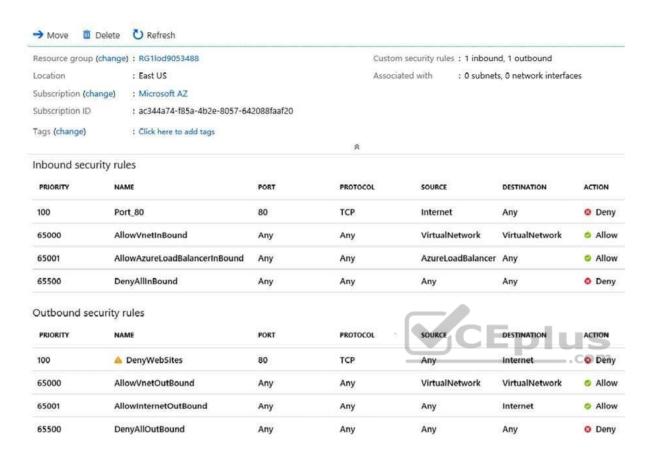

You need to prevent users of VM1 and VM2 from accessing websites on the Internet over TCP port 80.

## What should you do?

- A. Change the DenyWebSites outbound security rule.
- B. Change the Port\_80 inbound security rule.
- C. Disassociate the NSG from a network interface.
- D. Associate the NSG to Subnet1.

**Correct Answer**: D **Section**: (none)

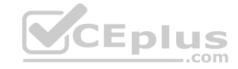

### **Explanation**

## **Explanation/Reference:**

Explanation:

You can associate or dissociate a network security group from a network interface or subnet.

The NSG has the appropriate rule to block users from accessing the Internet. We just need to associate it with Subnet1.

References: <a href="https://docs.microsoft.com/en-us/azure/virtual-network/manage-network-security-group">https://docs.microsoft.com/en-us/azure/virtual-network/manage-network-security-group</a>

### **QUESTION 11**

You have two Azure virtual networks named VNet1 and VNet2. VNet1 contains an Azure virtual machine named VM1. VNet2 contains an Azure virtual machine named VM2.

VM1 hosts a frontend application that connects to VM2 to retrieve data.

Users report that the frontend application is slower than usual.

You need to view the average round-trip time (RTT) of the packets from VM1 to VM2.

Which Azure Network Watcher feature should you use?

- A. IP flow verify
- B. Connection monitor
- C. NSG flow logs
- D. Connection troubleshoot

Correct Answer: B Section: (none) Explanation

## **Explanation/Reference:**

Explanation:

The connection monitor capability monitors communication at a regular interval and informs you of reachability, latency, and network topology changes between the VM and the endpoint

#### Incorrect Answers:

A: The IP flow verify capability enables you to specify a source and destination IPv4 address, port, protocol (TCP or UDP), and traffic direction (inbound or outbound). IP flow verify then tests the communication and informs you if the connection succeeds or fails. If the connection fails, IP flow verify tells you which security rule allowed or denied the communication, so that you can resolve the problem.

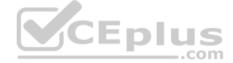

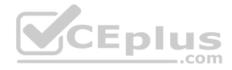

C: The NSG flow log capability allows you to log the source and destination IP address, port, protocol, and whether traffic was allowed or denied by an NSG.

D: The connection troubleshoot capability enables you to test a connection between a VM and another VM, an FQDN, a URI, or an IPv4 address. The test returns similar information returned when using the connection monitor capability, but tests the connection at a point in time, rather than monitoring it over time, as connection monitor does.

#### Reference:

https://docs.microsoft.com/en-us/azure/network-watcher/network-watcher-monitoring-overview

#### **QUESTION 12**

You have a virtual network named VNet1 as shown in the exhibit. (Click the Exhibit tab.)

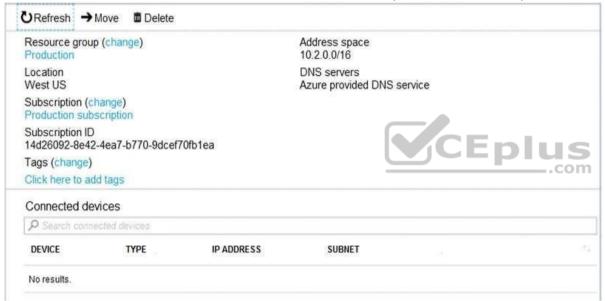

No devices are connected to VNet1.

You plan to peer VNet1 to another virtual network named VNet2 in the same region. VNet2 has an address space of 10.2.0.0/16.

You need to create the peering.

What should you do first?

A. Create a subnet on VNet1 and VNet2.

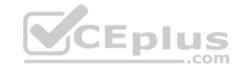

B. Add a gateway subnet to VNet1.

C. Modify the address space of VNet1.

D. Configure a service endpoint on VNet2.

Correct Answer: C Section: (none) Explanation

## **Explanation/Reference:**

Explanation:

The virtual networks you peer must have non-overlapping IP address spaces. The exhibit indicates that VNet1 has an address space of 10.2.0.0/16, which is the same as VNet2, and thus overlaps. We need to change the address space for VNet1.

### Reference:

https://docs.microsoft.com/en-us/azure/virtual-network/virtual-network-manage-peering#requirements-and-constraints

### **QUESTION 13**

You have an Azure subscription that contains the resources shown in the following table.

| Name  | Type            | Resource group | CEplus |
|-------|-----------------|----------------|--------|
| VNET1 | Virtual network | RG1            | .co    |
| VM1   | Virtual machine | RG1            | 88     |

The Not allowed resource types Azure policy is assigned to RG1 and uses the following parameters:

Microsoft.Network/virtualNetworks
Microsoft.Compute/virtualMachines

In RG1, you need to create a new virtual machine named VM2, and then connect VM2 to VNET1.

What should you do first?

- A. Remove Microsoft.Network/virtualNetworks from the policy.
- B. Create an Azure Resource Manager template.
- C. Remove Microsoft.Compute/virtualMachines from the policy.
- D. Add a subnet to VNET1.

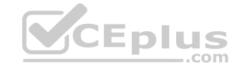

Correct Answer: C Section: (none) Explanation

## **Explanation/Reference:**

Explanation:

The Not allowed resource types Azure policy prohibits the deployment of specified resource types. You specify an array of the resource types to block.

Virtual Networks and Virtual Machines are prohibited.

#### Reference:

https://docs.microsoft.com/en-us/azure/governance/policy/samples/not-allowed-resource-types

#### **QUESTION 14**

Note: This question is part of a series of questions that present the same scenario. Each question in the series contains a unique solution that might meet the stated goals. Some question sets might have more than one correct solution, while others might not have a correct solution.

After you answer a question in this section, you will NOT be able to return to it. As a result, these questions will not appear in the review screen.

Your company registers a domain name of contoso.com.

You create an Azure DNS zone named contoso.com, and then you add an A record to the zone for a host named www that has an IP address of 131.107.1.10.

You discover that Internet hosts are unable to resolve www.contoso.com to the 131.107.1.10 IP address.

You need to resolve the name resolution issue.

Solution: You create a PTR record for www in the contoso.com zone.

Does this meet the goal?

A. Yes

B. No

Correct Answer: B Section: (none) Explanation

## **Explanation/Reference:**

Modify the Name Server (NS) record.

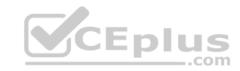

References: <a href="https://docs.microsoft.com/en-us/azure/dns/dns-delegate-domain-azure-dns">https://docs.microsoft.com/en-us/azure/dns/dns-delegate-domain-azure-dns</a>

#### **QUESTION 15**

You have five Azure virtual machines that run Windows Server 2016. The virtual machines are configured as web servers.

You have an Azure load balancer named LB1 that provides load balancing services for the virtual machines.

You need to ensure that visitors are serviced by the same web server for each request.

What should you configure?

- A. Idle Time-out (minutes) to 20
- B. Floating IP (direct server return) to Disabled
- C. Floating IP (direct server return) to **Enabled**
- D. Session persistence to Client IP and protocol
- E. a health probe

Correct Answer: D Section: (none) Explanation

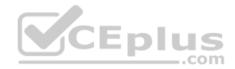

## **Explanation/Reference:**

Explanation:

With Sticky Sessions when a client starts a session on one of your web servers, session stays on that specific server. To configure An Azure Load-Balancer For Sticky Sessions set Session persistence to Client IP.

On the following image you can see sticky session configuration:

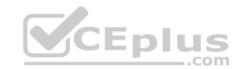

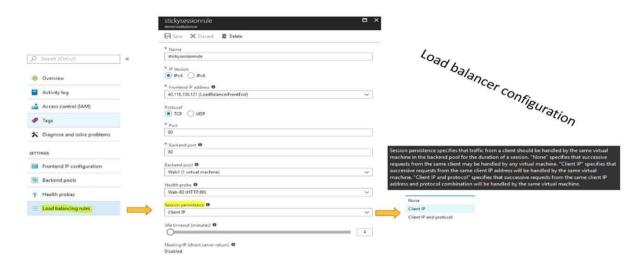

Reference: <a href="https://cloudopszone.com/configure-azure-load-balancer-for-sticky-sessions/">https://cloudopszone.com/configure-azure-load-balancer-for-sticky-sessions/</a>

## **QUESTION 16**

You have a public load balancer that balances ports 80 and 443 across three virtual machines.

You need to direct all the Remote Desktop Protocol (RDP) connections to VM3 only.

What should you configure?

- A. an inbound NAT rule
- B. a load balancing rule
- C. a new public load balancer for VM3
- D. a frontend IP configuration

Correct Answer: A Section: (none) Explanation

Explanation/Reference:

References:

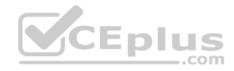

https://docs.microsoft.com/en-us/azure/load-balancer/tutorial-load-balancer-port-forwarding-portal https://pixelrobots.co.uk/2017/08/azure-load-balancer-for-rds/

### **QUESTION 17**

You have an Azure subscription that contains three virtual networks named VNet1, VNet2, and VNet3. VNet2 contains a virtual appliance named VM2 that operates as a router.

You are configuring the virtual networks in a hub and spoke topology that uses VNet2 as the hub network.

You plan to configure peering between VNet1 and Vnet2 and between VNet2 and VNet3.

You need to provide connectivity between VNet1 and VNet3 through VNet2.

Which two configurations should you perform? Each correct answer presents part of the solution.

- A. On the peering connections, use remote gateways.
- B. On the peering connections, allow forwarded traffic.
- C. On the peering connections, allow gateway transit.
- D. Create route tables and assign the table to subnets.
- E. Create a route filter.

Correct Answer: AC Section: (none) Explanation

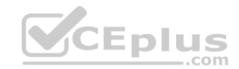

## **Explanation/Reference:**

Explanation:

Allow gateway transit: Check this box if you have a virtual network gateway attached to this virtual network and want to allow traffic from the peered virtual network to flow through the gateway.

The peered virtual network must have the Use remote gateways checkbox checked when setting up the peering from the other virtual network to this virtual network.

References: <a href="https://docs.microsoft.com/en-us/azure/virtual-network/virtual-network-manage-peering#requirements-and-constraints">https://docs.microsoft.com/en-us/azure/virtual-network/virtual-network-manage-peering#requirements-and-constraints</a>

#### **QUESTION 18**

You have an Azure subscription named Subscription1 that contains an Azure virtual network named VNet1. VNet1 connects to your on-premises network by using Azure ExpressRoute.

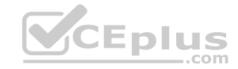

You need to connect VNet1 to the on-premises network by using a site-to-site VPN. The solution must minimize cost.

Which three actions should you perform? Each correct answer presents part of the solution.

**NOTE:** Each correct selection is worth one point.

- A. Create a gateway subnet.
- B. Create a VPN gateway that uses the Basic SKU.
- C. Create a connection.
- D. Create a local site VPN gateway.
- E. Create a VPN gateway that uses the VpnGw1 SKU.

Correct Answer: ABC

Section: (none) Explanation

### **Explanation/Reference:**

References: https://docs.microsoft.com/en-us/azure/vpn-gateway/vpn-gateway-howto-site-to-site-resource-manager-

portal

### **QUESTION 19**

Note: This question is part of a series of questions that present the same scenario. Each question in the series contains a unique solution that might meet the stated goals. Some question sets might have more than one correct solution, while others might not have a correct solution.

CEplus

After you answer a question in this section, you will NOT be able to return to it. As a result, these questions will not appear in the review screen.

Your company registers a domain name of contoso.com.

You create an Azure DNS zone named contoso.com, and then you add an A record to the zone for a host named www that has an IP address of 131.107.1.10.

You discover that Internet hosts are unable to resolve www.contoso.com to the 131.107.1.10 IP address.

You need to resolve the name resolution issue.

Solution: You modify the name servers at the domain registrar.

Does this meet the goal?

- A. Yes
- B. No

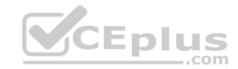

Correct Answer: B Section: (none) Explanation

### **Explanation/Reference:**

Explanation:

Modify the Name Server (NS) record.

References: <a href="https://docs.microsoft.com/en-us/azure/dns/dns-delegate-domain-azure-dns">https://docs.microsoft.com/en-us/azure/dns/dns-delegate-domain-azure-dns</a>

#### **QUESTION 20**

Note: This question is part of a series of questions that present the same scenario. Each question in the series contains a unique solution that might meet the stated goals. Some question sets might have more than one correct solution, while others might not have a correct solution.

After you answer a question in this section, you will NOT be able to return to it. As a result, these questions will not appear in the review screen.

Your company registers a domain name of contoso.com.

You create an Azure DNS zone named contoso.com, and then you add an A record to the zone for a host named www that has an IP address of 131.107.1.10.

You discover that Internet hosts are unable to resolve www.contoso.com to the 131.107.1.10 IP address.

You need to resolve the name resolution issue.

Solution: You modify the SOA record in the contoso.com zone.

Does this meet the goal?

A. Yes

B. No

Correct Answer: B Section: (none) Explanation

## **Explanation/Reference:**

Explanation:

Modify the NS record, not the SOA record.

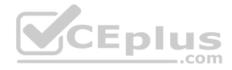

Note: The SOA record stores information about the name of the server that supplied the data for the zone; the administrator of the zone; the current version of the data file; the number of seconds a secondary name server should wait before checking for updates; the number of seconds a secondary name server should wait before retrying a failed zone transfer; the maximum number of seconds that a secondary name server can use data before it must either be refreshed or expire; and a default number of seconds for the time-to-live file on resource records.

#### References:

https://searchnetworking.techtarget.com/definition/start-of-authority-record

### **QUESTION 21**

Note: This question is part of a series of questions that present the same scenario. Each question in the series contains a unique solution that might meet the stated goals. Some question sets might have more than one correct solution, while others might not have a correct solution.

After you answer a question in this section, you will NOT be able to return to it. As a result, these questions will not appear in the review screen.

Your company registers a domain name of contoso.com.

You create an Azure DNS zone named contoso.com, and then you add an A record to the zone for a host named www that has an IP address of 131.107.1.10.

You discover that Internet hosts are unable to resolve www.contoso.com to the 131,107,1,10 IP address.

You need to resolve the name resolution issue.

**Y**CEplus Solution: You add an NS record to the contoso.com Azure DNS zone.

Does this meet the goal?

A. Yes

B. No

Correct Answer: A Section: (none) **Explanation** 

## **Explanation/Reference:**

Explanation:

Before you can delegate your DNS zone to Azure DNS, you need to know the name servers for your zone. The NS record set contains the names of the Azure DNS name servers assigned to the zone.

References: https://docs.microsoft.com/en-us/azure/dns/dns-delegate-domain-azuredns

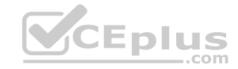

#### **QUESTION 22**

You are troubleshooting a performance issue for an Azure Application Gateway.

You need to compare the total requests to the failed requests during the past six hours.

What should you use?

- A. NSG flow logs in Azure Network Watcher
- B. Metrics in Application Gateway
- C. Connection monitor in Azure Network Watcher
- D. Diagnostics logs in Application Gateway

Correct Answer: B Section: (none) **Explanation** 

### **Explanation/Reference:**

References: https://docs.microsoft.com/en-us/azure/application-gateway/application-gateway/application-gatewaydiagnostics#metrics CEplus

### **QUESTION 23**

You have two subscriptions named Subscription1 and Subscription2. Each subscription is associated to a different Azure AD tenant.

Subscription1 contains a virtual network named VNet1. VNet1 contains an Azure virtual machine named VM1 and has an IP address space of 10.0.0.0/16.

Subscription2 contains a virtual network named VNet2. VNet2 contains an Azure virtual machine named VM2 and has an IP address space of 10.10.0.0/24.

You need to connect VNet1 to VNet2.

What should you do first?

- A. Move VM1 to Subscription2.
- B. Modify the IP address space of VNet2.
- C. Provision virtual network gateways.
- D. Move VNet1 to Subscription2.

Correct Answer: C Section: (none) **Explanation** 

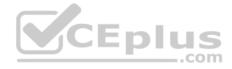

## **Explanation/Reference:**

Explanation:

The virtual networks can be in the same or different regions, and from the same or different subscriptions. When connecting VNets from different subscriptions, the subscriptions do not need to be associated with the same Active Directory tenant.

Configuring a VNet-to-VNet connection is a good way to easily connect VNets. Connecting a virtual network to another virtual network using the VNet-to-VNet connection type (VNet2VNet) is similar to creating a Site-to-Site IPsec connection to an on-premises location. Both connectivity types use a VPN gateway to provide a secure tunnel using IPsec/IKE, and both function the same way when communicating.

The local network gateway for each VNet treats the other VNet as a local site. This lets you specify additional address space for the local network gateway in order to route traffic.

References: <a href="https://docs.microsoft.com/en-us/azure/vpn-gateway/vpn-gateway-howto-vnet-vnet-resource-manager-portal">https://docs.microsoft.com/en-us/azure/vpn-gateway/vpn-gateway-howto-vnet-vnet-resource-manager-portal</a>

#### **QUESTION 24**

You have an Azure subscription that contains the resources in the following table.

| Name  | Туре                         | Azure region | Resource group |
|-------|------------------------------|--------------|----------------|
| VNet1 | Virtual network              | West US      | RG2            |
| VNet2 | Virtual network              | West US      | RG1            |
| VNet3 | Virtual network              | East US      | RG1            |
| NSG1  | Network security group (NSG) | East US      | RG2            |

To which subnets can you apply NSG1?

- A. the subnets on VNet2 only
- B. the subnets on VNet2 and VNet3 only
- C. the subnets on VNet1, VNet2, and VNet3
- D. the subnets on VNet1 only
- E. the subnets on VNet3 only

Correct Answer: E Section: (none) Explanation

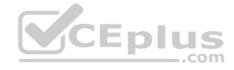

## **Explanation/Reference:**

Explanation:

All Azure resources are created in an Azure region and subscription. A resource can only be created in a virtual network that exists in the same region and subscription as the resource.

References: <a href="https://docs.microsoft.com/en-us/azure/virtual-network/virtual-network-vnet-plan-design-arm">https://docs.microsoft.com/en-us/azure/virtual-network/virtual-network-vnet-plan-design-arm</a>

#### **QUESTION 25**

You have five Azure virtual machines that run Windows Server 2016. The virtual machines are configured as web servers.

You have an Azure load balancer named LB1 that provides load balancing services for the virtual machines.

You need to ensure that visitors are serviced by the same web server for each request.

What should you configure?

- A. Protocol to UDP
- B. Session persistence to None
- C. Session persistence to Client IP
- D. Idle Time-out (minutes) to 20

Correct Answer: C Section: (none) Explanation

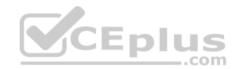

## **Explanation/Reference:**

Explanation:

You can set the sticky session in load balancer rules with setting the session persistence as the client IP.

References: <a href="https://cloudopszone.com/configure-azure-load-balancer-for-sticky-sessions/">https://cloudopszone.com/configure-azure-load-balancer-for-sticky-sessions/</a>

### **QUESTION 26**

You have the Azure virtual networks shown in the following table.

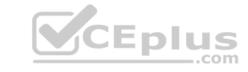

| Name  | Address space   | Subnet          | Resource group Azure region |
|-------|-----------------|-----------------|-----------------------------|
| VNet1 | 10.11.0.0/16    | 10.11.0.0/17    | West US                     |
| VNet2 | 10.11.0.0/17    | 10.11.0.0/25    | West US                     |
| VNet3 | 10.10.0.0/22    | 10.10.1.0/24    | East US                     |
| VNet4 | 192.168.16.0/22 | 192.168.16.0/24 | North Europe                |

To which virtual networks can you establish a peering connection from VNet1?

- A. VNet2 and VNet3 only
- B. VNet2 only
- C. VNet3 and VNet4 only
- D. VNet2, VNet3, and VNet4

Correct Answer: D Section: (none) Explanation

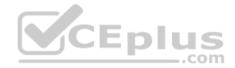

## **Explanation/Reference:**

References:

https://docs.microsoft.com/en-us/azure/virtual-network/tutorial-connect-virtual-networks-portal

### **QUESTION 27**

You have an Azure subscription that contains a policy-based virtual network gateway named GW1 and a virtual network named VNet1.

You need to ensure that you can configure a point-to-site connection from VNet1 to an on-premises computer.

Which two actions should you perform? Each correct answer presents part of the solution.

**NOTE:** Each correct selection is worth one point.

- A. Reset GW1.
- B. Create a route-based virtual network gateway.
- C. Delete GW1.
- D. Add a public IP address space to VNet1.
- E. Add a connection to GW1.

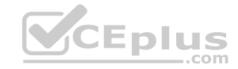

F. Add a service endpoint to VNet1.

Correct Answer: BC Section: (none) Explanation

### **Explanation/Reference:**

Explanation:

B: A VPN gateway is used when creating a VPN connection to your on-premises network.

Route-based VPN devices use any-to-any (wildcard) traffic selectors, and let routing/forwarding tables direct traffic to different IPsec tunnels. It is typically built on router platforms where each IPsec tunnel is modeled as a network interface or VTI (virtual tunnel interface).

C: Policy-based VPN devices use the combinations of prefixes from both networks to define how traffic is encrypted/decrypted through IPsec tunnels. It is typically built on firewall devices that perform packet filtering. IPsec tunnel encryption and decryption are added to the packet filtering and processing engine.

#### Incorrect Answers:

D: Point-to-Site connections do not require a VPN device or a public-facing IP address.

References: <a href="https://docs.microsoft.com/en-us/azure/vpn-gateway/create-routebased-vpn-gateway-portal-https://docs.microsoft.com/en-us/azure/vpn-gateway/vpn-gateway-connect-multiple-policybased-rm-ps">https://docs.microsoft.com/en-us/azure/vpn-gateway/vpn-gateway-connect-multiple-policybased-rm-ps</a>

#### **QUESTION 28**

Note: This question is part of a series of questions that present the same scenario. Each question in the series contains a unique solution that might meet the stated goals. Some question sets might have more than one correct solution, while others might not have a correct solution.

After you answer a question in this section, you will NOT be able to return to it. As a result, these questions will not appear in the review screen.

You have an Azure subscription that contains 10 virtual networks. The virtual networks are hosted in separate resource groups.

Another administrator plans to create several network security groups (NSGs) in the subscription.

You need to ensure that when an NSG is created, it automatically blocks TCP port 8080 between the virtual networks.

Solution: You create a resource lock, and then you assign the lock to the subscription.

Does this meet the goal?

A. Yes

B. No

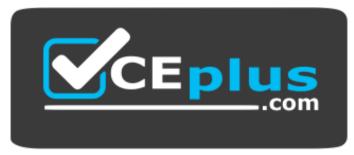

https://vceplus.com/

Correct Answer: B Section: (none) Explanation

**Explanation/Reference:** 

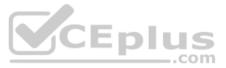

#### **QUESTION 29**

Note: This question is part of a series of questions that present the same scenario. Each question in the series contains a unique solution that might meet the stated goals. Some question sets might have more than one correct solution, while others might not have a correct solution.

After you answer a question in this section, you will NOT be able to return to it. As a result, these questions will not appear in the review screen.

You have an Azure subscription that contains 10 virtual networks. The virtual networks are hosted in separate resource groups.

Another administrator plans to create several network security groups (NSGs) in the subscription.

You need to ensure that when an NSG is created, it automatically blocks TCP port 8080 between the virtual networks.

Solution: You configure a custom policy definition, and then you assign the policy to the subscription.

Does this meet the goal?

- A. Yes
- B. No

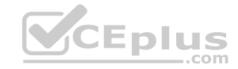

Correct Answer: A Section: (none) Explanation

## **Explanation/Reference:**

Explanation:

Resource policy definition used by Azure Policy enables you to establish conventions for resources in your organization by describing when the policy is enforced and what effect to take. By defining conventions, you can control costs and more easily manage your resources.

### Reference:

https://docs.microsoft.com/en-us/azure/azure-policy/policy-definition

#### **QUESTION 30**

Note: This question is part of a series of questions that present the same scenario. Each question in the series contains a unique solution that might meet the stated goals. Some question sets might have more than one correct solution, while others might not have a correct solution.

After you answer a question in this section, you will NOT be able to return to it. As a result, these questions will not appear in the review screen.

You have an Azure subscription that contains 10 virtual networks. The virtual networks are hosted in separate resource groups.

Another administrator plans to create several network security groups (NSGs) in the subscription.

You need to ensure that when an NSG is created, it automatically blocks TCP port 8080 between the virtual networks.

Solution: From the Resource providers blade, you unregister the Microsoft.ClassicNetwork provider.

Does this meet the goal?

A. Yes

B. No

Correct Answer: B Section: (none) Explanation

## Explanation/Reference:

Explanation:

You should use a policy definition.

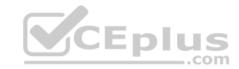

#### Reference:

https://docs.microsoft.com/en-us/azure/azure-policy/policy-definition

#### **QUESTION 31**

You have an Azure subscription named Subscription1. Subscription1 contains a virtual machine named VM1.

You have a computer named Computer1 that runs Windows 10. Computer1 is connected to the Internet.

You add a network interface named vm117 to VM1 as shown in the exhibit. (Click the Exhibit tab.)

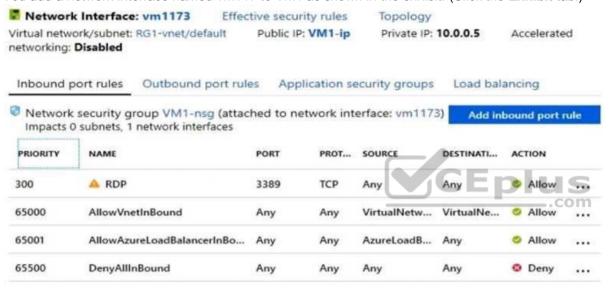

From Computer1, you attempt to connect to VM1 by using Remote Desktop, but the connection fails.

You need to establish a Remote Desktop connection to VM1.

What should you do first?

- A. Change the priority of the RDP rule.
- B. Attach a network interface.
- C. Delete the DenyAllInBound rule.
- D. Start VM1.

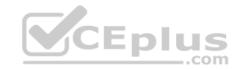

Correct Answer: D Section: (none) Explanation

### **Explanation/Reference:**

Explanation:

**Incorrect Answers:** 

A: Rules are processed in priority order, with lower numbers processed before higher numbers, because lower numbers have higher priority. Once traffic matches a rule, processing stops. RDP already has the lowest number and thus the highest priority.

B: The network interface has already been added to VM.

C: The Outbound rules are fine.

#### Reference:

https://docs.microsoft.com/en-us/azure/virtual-network/security-overview

### **QUESTION 32**

Note: This question is part of a series of questions that present the same scenario. Each question in the series contains a unique solution that might meet the stated goals. Some question sets might have more than one correct solution, while others might not have a correct solution.

After you answer a question in this section, you will NOT be able to return to it. As a result, these questions will not appear in the review screen.

You have an Azure subscription that contains the following resources:

- A virtual network that has a subnet named Subnet1
- Two network security groups (NSGs) named NSG-VM1 and NSG-Subnet1
- \* A virtual machine named VM1 that has the required Windows Server configurations to allow Remote Desktop connections

NSG-Subnet1 has the default inbound security rules only.

NSG-VM1 has the default inbound security rules and the following custom inbound security rule:

Priority: 100Source: Any

Source port range: \*

Destination: \*

Destination port range: 3389

Protocol: UDP - Action: Allow

VM1 connects to Subnet1, NSG1-VM1 is associated to the network interface of VM1, NSG-Subnet1 is associated to Subnet1.

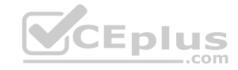

You need to be able to establish Remote Desktop connections from the internet to VM1.

Solution: You modify the custom rule for NSG-VM1 to use the internet as a source and TCP as a protocol.

Does this meet the goal?

A. Yes

B. No

Correct Answer: A Section: (none) Explanation

## **Explanation/Reference:**

Explanation:

The default port for RDP is TCP port 3389. A rule to permit RDP traffic must be created automatically when you create your VM.

Note on NSG-Subnet1: Azure routes network traffic between all subnets in a virtual network, by default.

 $\label{lem:reconstruction} \textbf{References:} \ \underline{\text{https://docs.microsoft.com/en-us/azure/virtual-machines/troubleshooting/troubleshoot-rdp-connection}$ 

#### **QUESTION 33**

Note: This question is part of a series of questions that present the same scenario. Each question in the series contains a unique solution that might meet the stated goals. Some question sets might have more than one correct solution, while others might not have a correct solution.

After you answer a question in this section, you will NOT be able to return to it. As a result, these questions will not appear in the review screen.

You have an Azure subscription that contains the following resources:

- A virtual network that has a subnet named Subnet1
- Two network security groups (NSGs) named NSG-VM1 and NSG-Subnet1
- A virtual machine named VM1 that has the required Windows Server configurations to allow Remote Desktop connections

NSG-Subnet1 has the default inbound security rules only.

NSG-VM1 has the default inbound security rules and the following custom inbound security rule:

Priority: 100Source: Any

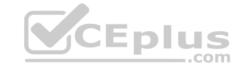

■ Source port range: \* ■

Destination: \*

Destination port range: 3389

Protocol: UDP - Action: Allow

VM1 connects to Subnet1, NSG1-VM1 is associated to the network interface of VM1, NSG-Subnet1 is associated to Subnet1.

You need to be able to establish Remote Desktop connections from the internet to VM1.

Solution: You add an inbound security rule to NSG-Subnet1 that allows connections from the Any source to the \* destination for port range 3389 and uses the TCP protocol. You remove NSG-VM1 from the network interface of VM1.

Does this meet the goal?

A. Yes

B. No

Correct Answer: B Section: (none) Explanation

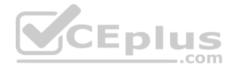

## **Explanation/Reference:**

Explanation:

The default port for RDP is TCP port 3389. A rule to permit RDP traffic must be created automatically when you create your VM.

Note on NSG-Subnet1: Azure routes network traffic between all subnets in a virtual network, by default.

 $References: \ \underline{https://docs.microsoft.com/en-us/azure/virtual-machines/troubleshooting/troubleshoot-rdp-connection}$ 

#### **QUESTION 34**

Note: This question is part of a series of questions that present the same scenario. Each question in the series contains a unique solution that might meet the stated goals. Some question sets might have more than one correct solution, while others might not have a correct solution.

After you answer a question in this section, you will NOT be able to return to it. As a result, these questions will not appear in the review screen.

You have an Azure subscription that contains the following resources:

A virtual network that has a subnet named Subnet1

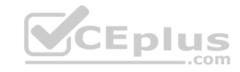

- Two network security groups (NSGs) named NSG-VM1 and NSG-Subnet1
- A virtual machine named VM1 that has the required Windows Server configurations to allow Remote Desktop connections

NSG-Subnet1 has the default inbound security rules only.

NSG-VM1 has the default inbound security rules and the following custom inbound security rule:

Priority: 100Source: Any

Source port range: \*

Destination: \*

Destination port range: 3389

Protocol: UDP Action: Allow

VM1 connects to Subnet1, NSG1-VM1 is associated to the network interface of VM1, NSG-Subnet1 is associated to Subnet1.

You need to be able to establish Remote Desktop connections from the internet to VM1.

Solution: You add an inbound security rule to NSG-Subnet1 and NSG-VM1 that allows connections from the internet source to the VirtualNetwork destination for port range 3389 and uses the TCP protocol.

Does this meet the goal?

A. Yes

B. No

Correct Answer: A Section: (none) Explanation

## **Explanation/Reference:**

Explanation:

The default port for RDP is TCP port 3389. A rule to permit RDP traffic must be created automatically when you create your VM.

Note on NSG-Subnet1: Azure routes network traffic between all subnets in a virtual network, by default.

 $\label{lem:reconstruction} \textbf{References:} \ \underline{\text{https://docs.microsoft.com/en-us/azure/virtual-machines/troubleshooting/troubleshoot-rdp-connection}$ 

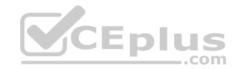

### **QUESTION 35**

You have an Azure virtual machine named VM1.

The network interface for VM1 is configured as shown in the exhibit. (Click the **Exhibit** tab.)

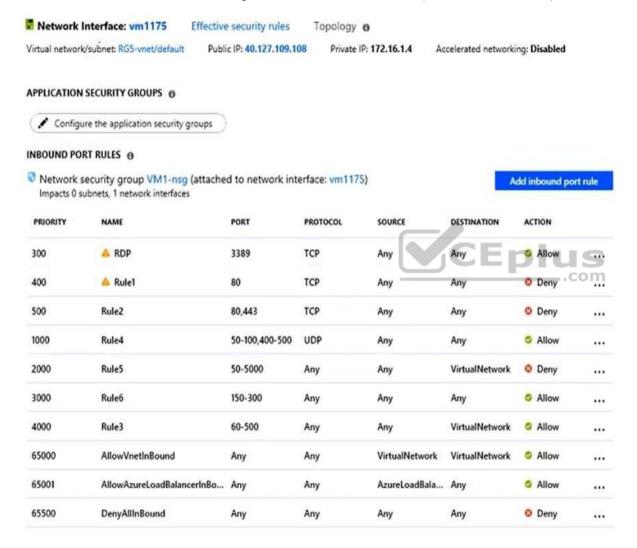

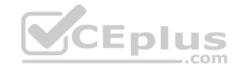

You deploy a web server on VM1, and then create a secure website that is accessible by using the HTTPS protocol. VM1 is used as a web server only.

You need to ensure that users can connect to the website from the internet.

What should you do?

- A. Change the priority of Rule6 to **100**.
- B. Change the priority of Rule3 to 450.
- C. Delete Rule1.
- D. Modify the action of Rule1.
- E. For Rule4, change the protocol from UDP to Any.

Correct Answer: B Section: (none) Explanation

### **Explanation/Reference:**

Explanation:

Rule 2 is blocking HTTPS access (port 443) and has a priority of 500.

Changing Rule 3 (ports 60-500) and giving it a lower priority number will allow access on port 443.

Note: Rules are processed in priority order, with lower numbers processed before higher numbers, because lower numbers have higher priority. Once traffic matches a rule, processing stops.

#### Incorrect Answers:

A: HTTPS uses port 443. Rule6 only applies to ports 150 to 300.

C, D: Rule 1 blocks access to port 80, which is used for HTTP, not HTTPS.

#### Reference:

https://docs.microsoft.com/en-us/azure/virtual-network/security-overview

#### **QUESTION 36**

Note: This question is part of a series of questions that present the same scenario. Each question in the series contains a unique solution that might meet the stated goals. Some question sets might have more than one correct solution, while others might not have a correct solution.

After you answer a question in this section, you will NOT be able to return to it. As a result, these questions will not appear in the review screen.

You have a computer named Computer1 that has a point-to-site VPN connection to an Azure virtual network named VNet1. The point-to-site connection uses a self-signed certificate.

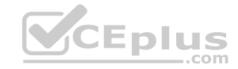

From Azure, you download and install the VPN client configuration package on a computer named Computer2.

You need to ensure that you can establish a point-to-site VPN connection to VNet1 from Computer2.

Solution: You join Computer2 to Azure Active Directory (Azure AD).

Does this meet the goal?

A. Yes

B. No

Correct Answer: B Section: (none) Explanation

### **Explanation/Reference:**

Explanation:

A client computer that connects to a VNet using Point-to-Site must have a client certificate installed.

References: <a href="https://docs.microsoft.com/en-us/azure/vpn-gateway/vpn-gateway-certificates-point-to-site">https://docs.microsoft.com/en-us/azure/vpn-gateway/vpn-gateway-certificates-point-to-site</a>

#### **QUESTION 37**

Note: This question is part of a series of questions that present the same scenario. Each question in the series contains a unique solution that might meet the stated goals. Some question sets might have more than one correct solution, while others might not have a correct solution.

After you answer a question in this section, you will NOT be able to return to it. As a result, these questions will not appear in the review screen.

You have an Azure subscription that contains 10 virtual networks. The virtual networks are hosted in separate resource groups.

Another administrator plans to create several network security groups (NSGs) in the subscription.

You need to ensure that when an NSG is created, it automatically blocks TCP port 8080 between the virtual networks.

Solution: You assign a built-in policy definition to the subscription.

Does this meet the goal?

- A. Yes
- B. No

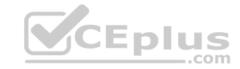

Correct Answer: B Section: (none) Explanation

## **Explanation/Reference:**

Explanation:

Resource policy definition used by Azure Policy enables you to establish conventions for resources in your organization by describing when the policy is enforced and what effect to take. However, there are no built-in policy definitions. Though there are sample policy definitions.

### Reference:

https://docs.microsoft.com/en-us/azure/azure-policy/policy-definition

#### **QUESTION 38**

You have an Azure subscription that contains the resources in the following table.

| Name    | Туре                         |  |
|---------|------------------------------|--|
| ASG1    | Application security group   |  |
| NSG1    | Network security group (NSG) |  |
| Subnet1 | Subnet                       |  |
| VNet1   | Virtual network              |  |
| NIC1    | Network interface            |  |
| VM1     | Virtual machine              |  |

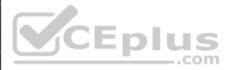

Subnet1 is associated to VNet1. NIC2 attaches VM1 to Subnet1.

You need to apply ASG1 to VM1.

What should you do?

- A. Associate NIC1 to ASG1.
- B. Modify the properties of NSG1.
- C. Modify the properties of ASG1.

**Correct Answer:** A

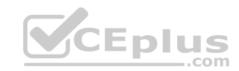

Section: (none) Explanation

## **Explanation/Reference:**

Explanation:

Application Security Group can be associated with NICs.

References:

https://docs.microsoft.com/en-us/azure/virtual-network/security-overview#application-security-groups

#### **QUESTION 39**

You create an Azure VM named VM1 that runs Windows Server 2019.

VM1 is configured as shown in the exhibit. (Click the **Exhibit** button.)

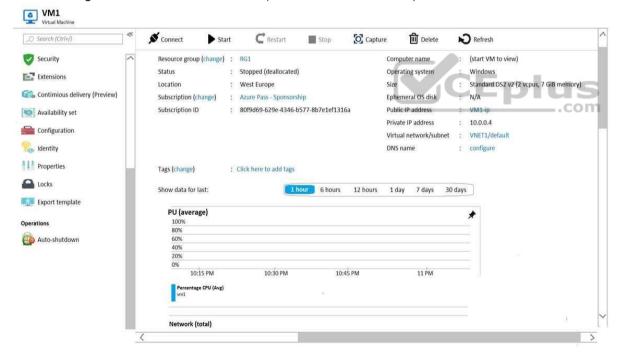

You need to enable Desired State Configuration for VM1.

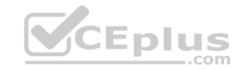

What should you do first?

A. Configure a DNS name for VM1.

B. Start VM1.

C. Connect to VM1.

D. Capture a snapshot of VM1.

Correct Answer: B Section: (none) Explanation

## **Explanation/Reference:**

Explanation:

Status is Stopped (Deallocated).

The DSC extension for Windows requires that the target virtual machine is able to communicate with Azure.

The VM needs to be started.

 $References: \underline{https://docs.microsoft.com/en-us/azure/virtual-machines/extensions/dsc-news/azure/virtual-machines/extensions/dsc-news/dsc-news/dsc-news/dsc-news/dsc-news/dsc-news/dsc-news/dsc-news/dsc-news/dsc-news/dsc-news/dsc-news/dsc-ne$ 

windows

### **QUESTION 40**

You have an Azure subscription that contains the resources shown in the following table.

| Name | Туре            |  |
|------|-----------------|--|
| LB1  | Load balancer   |  |
| VM1  | Virtual machine |  |
| VM2  | Virtual machine |  |

VM1 and VM2 run a website that is configured as shown in the following table.

| Name        | Physical path            | Alias |
|-------------|--------------------------|-------|
| Root folder | C:\inetpub\wwwroot\SiteA | /     |
| Temp        | C:\inetpub\wwwroot\Temp  | Temp  |

LB1 is configured to balance requests to VM1 and VM2.

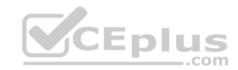

You configure a health probe as shown in the exhibit. (Click the **Exhibit** tab.)

| Probe1                         |             |                     |
|--------------------------------|-------------|---------------------|
| Save X Dis                     | card Delete |                     |
| * Name                         |             |                     |
| Probe1                         |             |                     |
| IP version<br>IPv4             |             |                     |
| Protocol ①                     |             |                     |
| НТТР                           |             | ~ v                 |
| * Port ①                       |             | CEplus              |
| 80                             |             |                     |
| * Path ①                       |             |                     |
| /Temp/Probe1.htm               |             |                     |
| * Interval ①                   |             |                     |
| 5                              |             |                     |
| * Unhealthy threshold <b>(</b> | )           | seconds             |
| 2                              |             |                     |
| No.                            |             | cumulative failures |
| Used by ①                      |             |                     |
| Rule                           |             |                     |

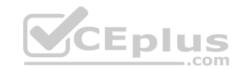

You need to ensure that the health probe functions correctly.

What should you do?

- A. On LB1, change the Unhealthy threshold to 65536.
- B. On LB1, change the port to 8080.
- C. On VM1 and VM2, create a file named Probe1.htm in the C:\intepub\wwwroot\Temp folder.
- D. On VM1 and VM2, create a file named Probe1.htm in the C:\intepub\wwwroot\SiteA\Temp folder.

Correct Answer: D Section: (none) **Explanation** 

## **Explanation/Reference:**

References: https://docs.microsoft.com/en-us/azure/load-balancer/tutorial-load-balancer-standard-internalportal

### **QUESTION 41**

You have an Azure virtual machine named VM1.

The network interface for VM1 is configured as shown in the exhibit. (Click the **Exhibit** tab.)

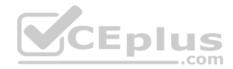

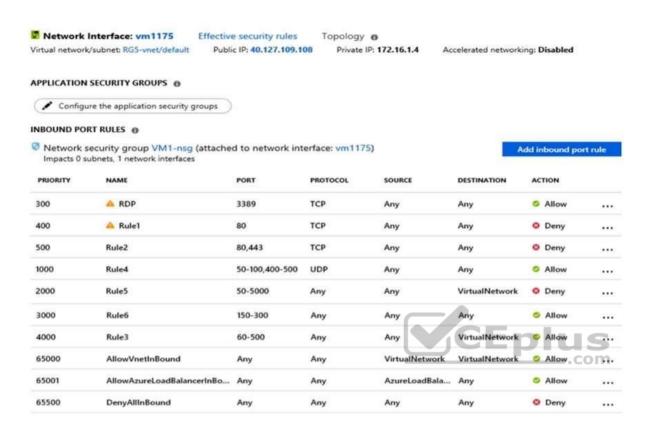

You deploy a web server on VM1, and then create a secure website that is accessible by using the HTTPS protocol. VM1 is used as a web server only.

You need to ensure that users can connect to the website from the internet.

What should you do?

- A. Create a new inbound rule that allows TCP protocol 443 and configure the protocol to have a priority of 501.
- B. For Rule5, change the Action to **Allow** and change the priority to **401**.
- C. Delete Rule1.
- D. Modify the protocol of Rule4.

Correct Answer: B Section: (none)

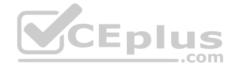

## **Explanation**

## **Explanation/Reference:**

Explanation:

Rule 2 is blocking HTTPS access (port 443) and has a priority of 500.

Changing Rule 5 (ports 50-5000) and giving it a lower priority number will allow access on port 443.

Note: Rules are processed in priority order, with lower numbers processed before higher numbers, because lower numbers have higher priority. Once traffic matches a rule, processing stops.

### **Incorrect Answers:**

A: Rule 2 is blocking HTTPS access (port 443) and has a priority of 500. Creating a rule for the same protocol (443) with a higher priority number will not help.

C: Rule 1 blocks access to port 80, which is used for HTTP, not HTTPS.

D: Rule 2 is blocking HTTPS access (port 443). Changing Rule 4 allows access on UDP but is a higher priority number than Rule. Changing the protocol on Rule 4 to TCP will not help if we don't also change the priority to a lower number.

### Reference:

https://docs.microsoft.com/en-us/azure/virtual-network/security-overview

#### **QUESTION 42**

You have the Azure virtual machines shown in the following table.

| Name | IP address | Connected to  |
|------|------------|---------------|
| VM1  | 10.1.0.4   | VNET1/Subnet1 |
| VM2  | 10.1.10.4  | VNET1/Subnet2 |
| VM3  | 172.16.0.4 | VNET2/SubnetA |
| VM4  | 10.2.0.8   | VNET3/SubnetB |

A DNS service is installed on VM1.

You configure the DNS servers' settings for each virtual network as shown in the following exhibit.

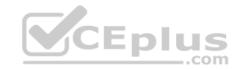

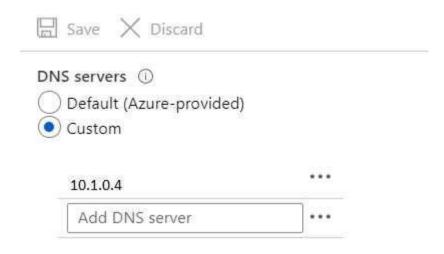

You need to ensure that all the virtual machines can resolve DNS names by using the DNS service on VM1.

What should you do?

A. Add service endpoints on VNET2 and VNET3

- B. Add service endpoints on VNET1
- C. Configure a conditional forwarder on VM1
- D. Configure peering between VNET1, VNET2, and VNET3

Correct Answer: C Section: (none) Explanation

# Explanation/Reference:

Reference:

 $\underline{https://docs.microsoft.com/en-us/azure/virtual-network/virtual-networks-name-resolution-for-vms-and-role-instances}$ 

### **QUESTION 43**

Note: This question is part of a series of questions that present the same scenario. Each question in the series contains a unique solution that might meet the stated goals. Some question sets might have more than one correct solution, while others might not have a correct solution.

CEplus

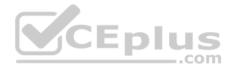

After you answer a question in this section, you will NOT be able to return to it. As a result, these questions will not appear in the review screen.

You have an Azure subscription that contains the following resources:

- A virtual network that has a subnet named Subnet1
- Two network security groups (NSGs) named NSG-VM1 and NSG-Subnet1
- A virtual machine named VM1 that has the required Windows Server configurations to allow Remote Desktop connections

NSG-Subnet1 has the default inbound security rules only.

NSG-VM1 has the default inbound security rules and the following custom inbound security rule:

• Priority: 100

Source: Any

Source port range: \*

Destination: \*

Destination port range: 3389

Protocol: UDP Action: Allow

VM1 connects to Subnet1. NSG1-VM1 is associated to the network interface of VM1. NSG-Subnet1 is associated to Subnet1.

You need to be able to establish Remote Desktop connections from the internet to VM1.

Solution: You add an inbound security rule to NSG-Subnet1 that allows connections from the Internet source to the VirtualNetwork destination for port range 3389 and uses the UDP protocol.

Does this meet the goal?

A. Yes

B. No

Correct Answer: B Section: (none) Explanation

**Explanation/Reference:** 

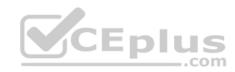

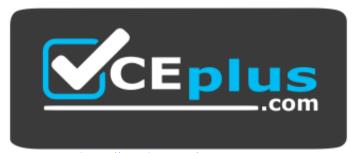

https://vceplus.com/

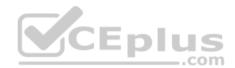